## <span id="page-0-0"></span>**Peridigm DLR-IB-FA-BS-2019-33**

## **Peridigm Installation Guide**

For Peridigm versions  $\geq 1.4.1$ 

Martin Rädel

DLR German Aerospace Center Composite Structures and Adaptive Systems Structural Mechanics Braunschweig

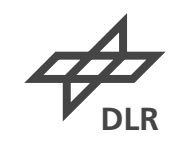

**DLR für Luft- und Raumfahrt Deutsches Zentrum** German Aerospace Center

#### **DLR German Aerospace Center**

Composite Structures and Adaptive Systems Structural Mechanics Dr. Tobias Wille Lilienthalplatz 7 38108 Braunschweig Germany Tel: +49 531 295-3012 Fax: +49 531 295-2232 Web: http://www.dlr.de/fa/en

#### Martin Rädel

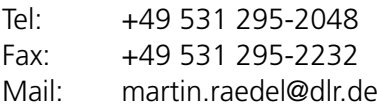

#### **Document Identification:**

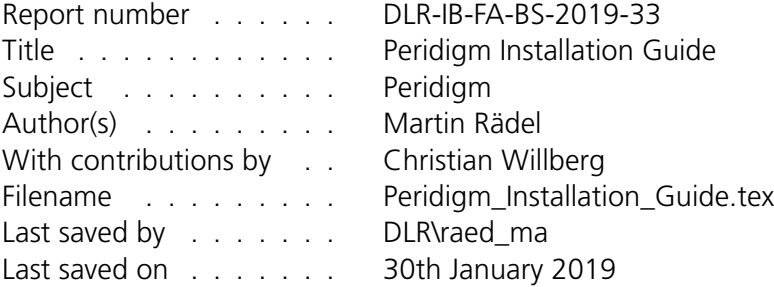

#### **Document History:**

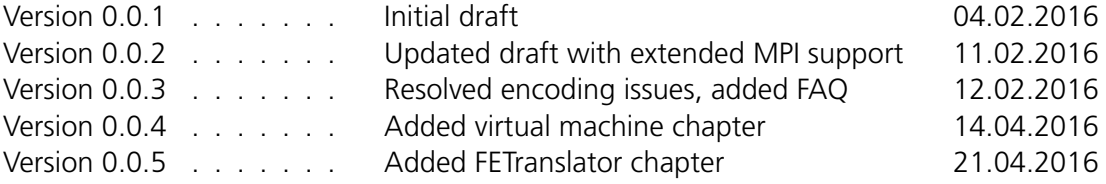

Copyright © 2018 German Aerospace Center (DLR)

Permission is granted to copy, distribute and/or modify this document under the terms of the BSD Documentation License. A copy of the license is included in the section entitled ["BSD Documentation License"](#page-0-0).

Dieses Dokument darf unter den Bedingungen der BSD Documentation License vervielfältigt, distribuiert und/oder modifiziert werden. Eine Kopie der Lizenz ist im Kapitel ["BSD Docu](#page-0-0)[mentation License"](#page-0-0) enthalten.

## **Contents**

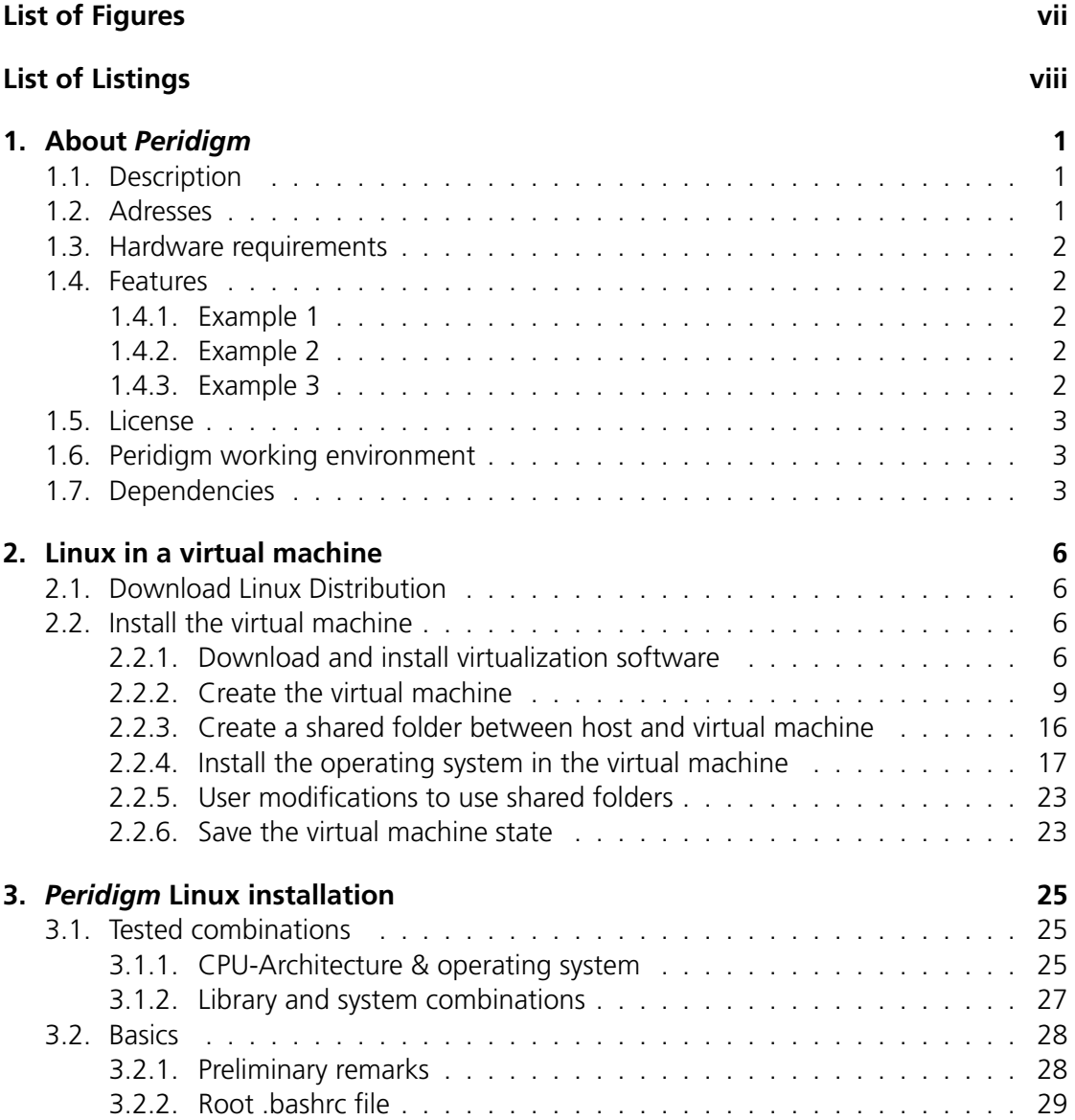

**DLR** *DLR – DLR-IB-FA-BS-2019-33* iv

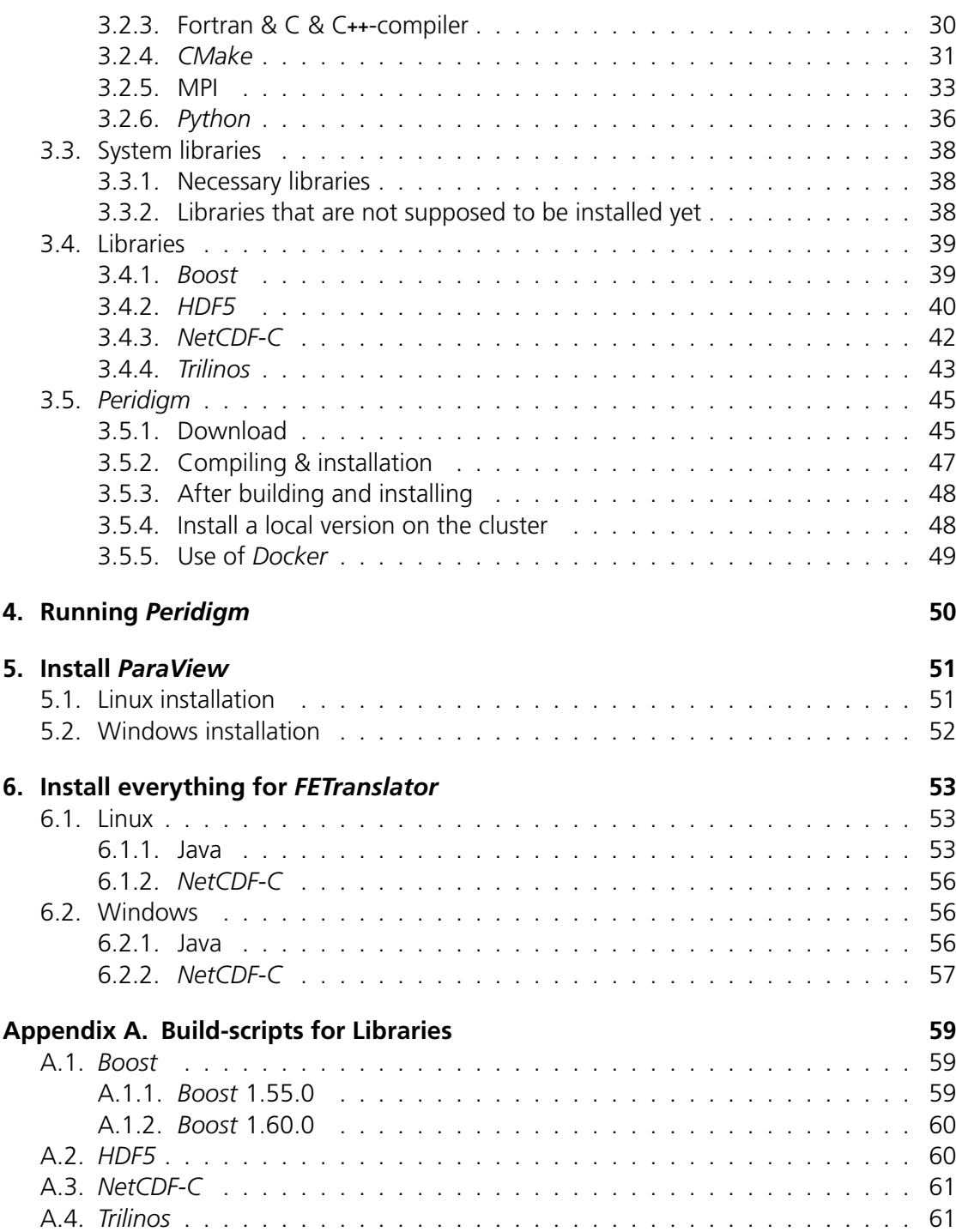

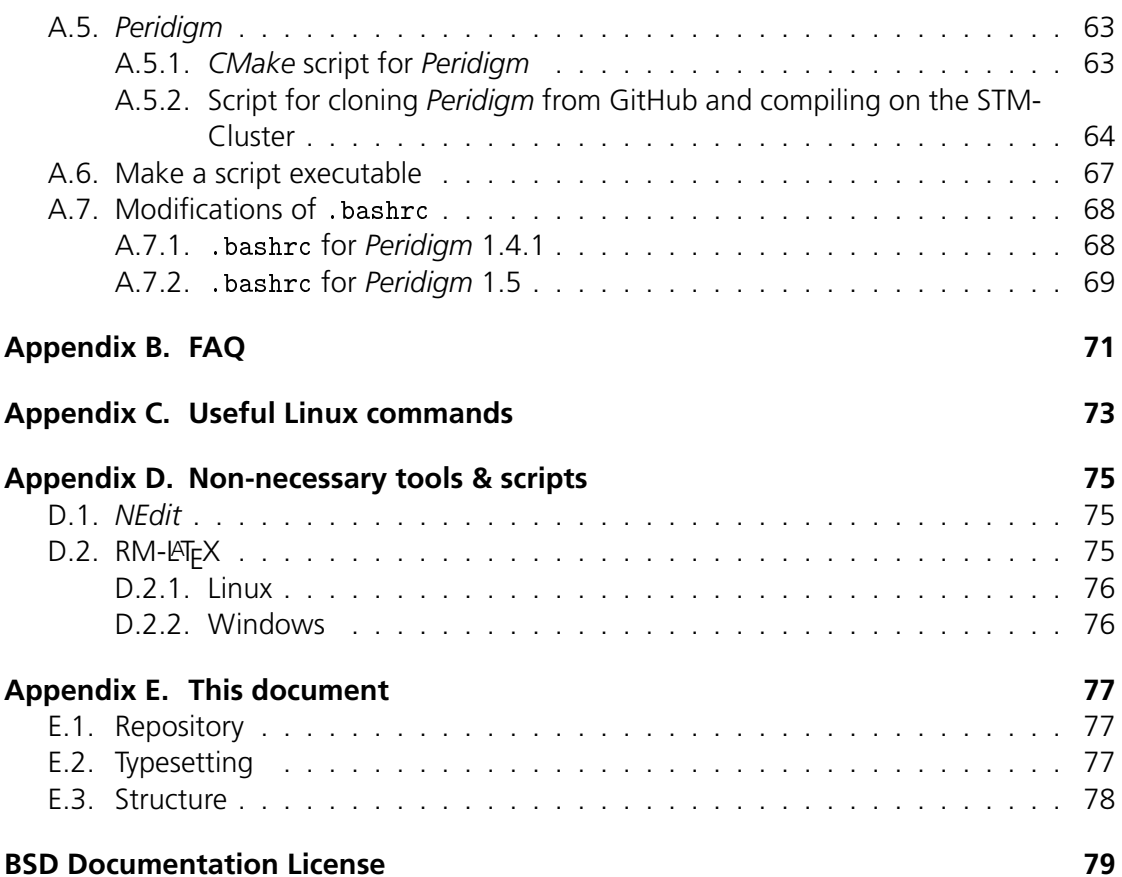

# <span id="page-6-0"></span>**List of Figures**

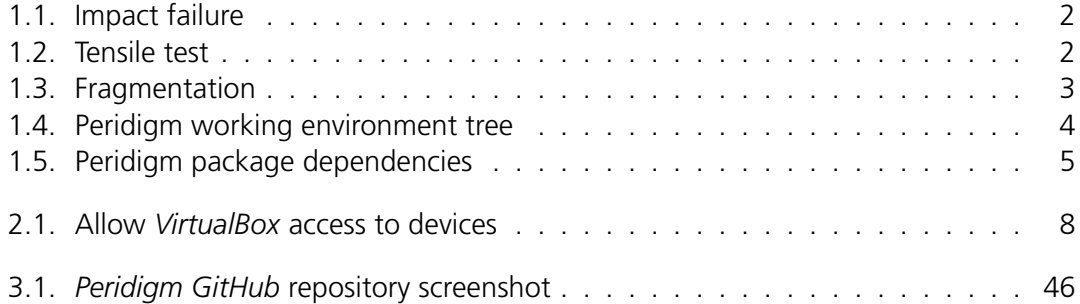

# <span id="page-7-0"></span>**List of Listings**

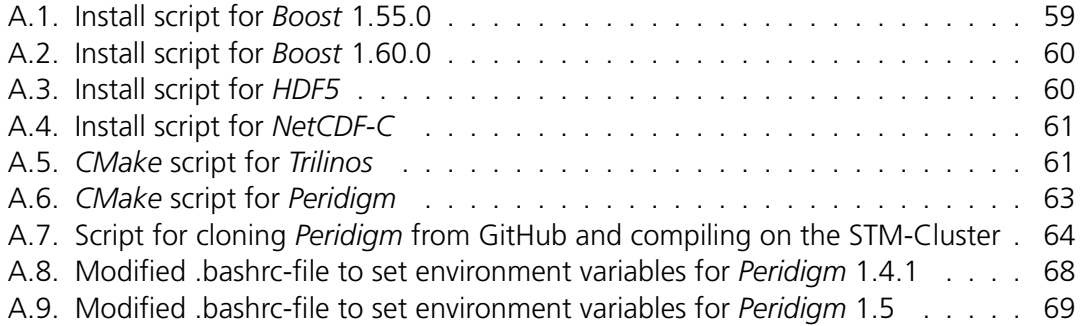

# <span id="page-8-0"></span>**1. About** *Peridigm*

## <span id="page-8-1"></span>**1.1. Description**

*[Peridigm](https://peridigm.sandia.gov/)* is an open-source computational peridynamics code developed at Sandia National Laboratories for massively-parallel multi-physics simulations. It has been applied primarily to problems in solid mechanics involving pervasive material failure. *[Peridigm](https://peridigm.sandia.gov/)* is a C**++** code utilizing foundational software components from Sandia's *Trilinos* project and is fully compatible with the Cubit mesh generator and *[ParaView](#page-0-0)* visualization code.

*[Peridigm](https://peridigm.sandia.gov/)* development began under the Physics & Engineering Models element of the US DOE's Advanced Simulation and Computing (ASC) program. The project was led by Michael Parks and managed by John Aidun. Subsequent funding has been provided by the US DOE through the ASC, ASCR, and LDRD programs.

### <span id="page-8-2"></span>**1.2. Adresses**

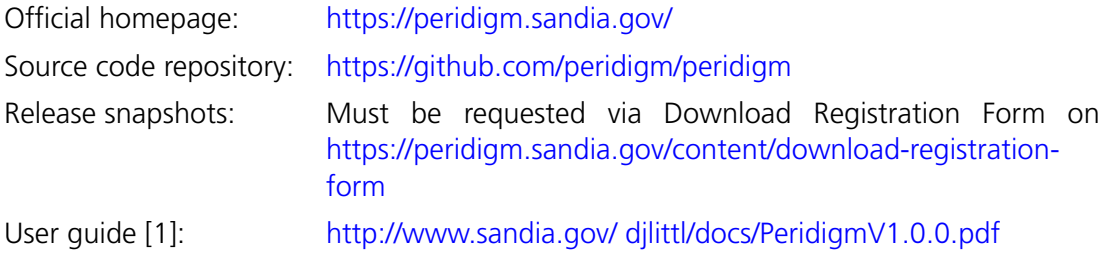

### <span id="page-8-3"></span>**1.3. Hardware requirements**

Currently, there are no hardware requirements available or known. Publications, reports and presentations continuously mention the massive parallelization possbile and presumably also necessary to run *[Peridigm](https://peridigm.sandia.gov/)*.

$$
\mathcal{L}_{\text{DLR}}^2 DLR - DLR - IB - FA - BS - 2019 - 33
$$

Information on the performance of *[Peridigm](https://peridigm.sandia.gov/)* on different system will be added as soon as it is available.

### <span id="page-9-0"></span>**1.4. Features**

#### <span id="page-9-1"></span>**1.4.1. Example 1**

The simulation of impact and brittle fracture displayed [Figure 1.1](#page-9-4) was achieved using explicit transient dynamics, the linear peridynamic solid constitutive model, shortrange force contact, and a critical stretch bond failure law.

Peridynamics provides a natural framework for capturing pervasive material failure and fracture.

#### <span id="page-9-2"></span>**1.4.2. Example 2**

*[Peridigm](https://peridigm.sandia.gov/)* is capable of performing explicit dynamic, implicit dynamic, and quasi-static time integration.

The tensile test simulation presented in [Figure 1.2](#page-9-5) was attained using an elastic correspondence constitutive model and quasi-static time integration. Pre- and postprocessing were carried out using Sandia's *Cubit* mesh generator and *ParaView* visualization code.

#### <span id="page-9-3"></span>**1.4.3. Example 3**

The fragmentation of an expanding cylinder, shown in [Figure 1.3,](#page-9-6) was simulated using the linear peridynamic solid constitutive model and critical-stretch bond failure rule. Initial velocities for each node in the discretization were specified via user-supplied analytic expressions.

*Peridigm* utilizes the RTCompiler function parser to process C-style expressions for the specification of input parameters, including initial and boundary conditions.

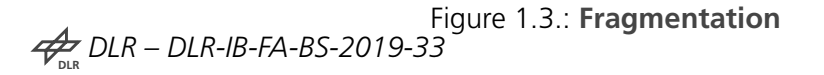

<span id="page-9-6"></span>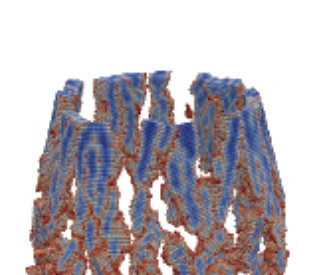

<span id="page-9-5"></span>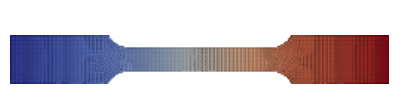

Figure 1.2.: **Tensile test**

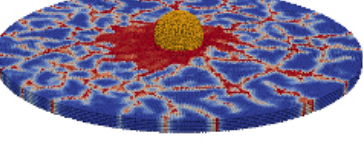

<span id="page-9-4"></span>

Figure 1.1.: **Impact failure**

### <span id="page-10-0"></span>**1.5. License**

As of 04.02.2016 *[Peridigm](https://peridigm.sandia.gov/)* is distributed under the three-term BSD license.

The current license terms can be obtained from: <https://peridigm.sandia.gov/content/license>.

## <span id="page-10-1"></span>**1.6. Peridigm working environment**

*[Peridigm](https://peridigm.sandia.gov/)* is a standalone tool for the handling of peridynamic models. Sandia National Labs suggests the use of *[CUBIT](https://cubit.sandia.gov/)* as the mesh generator and pre-processor and *[ParaView](#page-0-0)* for post-processing. However, *[CUBIT](https://cubit.sandia.gov/)* is not publicly available free of charge except for U.S. government agencies. Any visualization package capable of reading and displaying ExodusII-format [\[2\]](#page-64-1) data may be used to visualize the output of a Peridigm simulation. The creators of *[Peridigm](https://peridigm.sandia.gov/)* use *[ParaView](#page-0-0)*.

This installation guide focusses on the installation of the core program *[Peridigm](https://peridigm.sandia.gov/)*. Several libraries are required as well as some basic tools *[Peridigm](https://peridigm.sandia.gov/)* or one of its libraries is dependent on. All required tools for the use of *[Peridigm](https://peridigm.sandia.gov/)* in a working environment are shown in [Figure 1.4.](#page-10-2)

<span id="page-10-2"></span>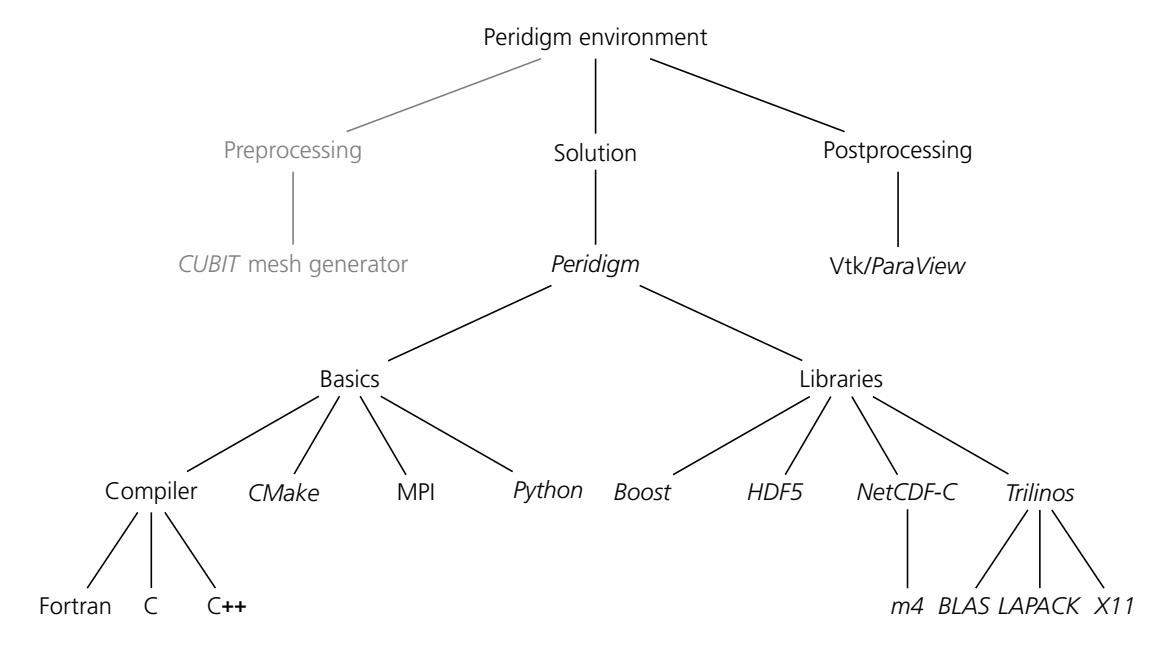

Figure 1.4.: **Peridigm working environment tree**

$$
\nleftrightarrow_{\text{DLR}} DLR - DLR - IB - FA - BS - 2019 - 33
$$

The installation guide features descriptions to the installation of all basic tools, libraries and *[Peridigm](https://peridigm.sandia.gov/)* itself.

## <span id="page-11-0"></span>**1.7. Dependencies**

<span id="page-11-1"></span>Below the dependencies between the individual tools and packages are shown.

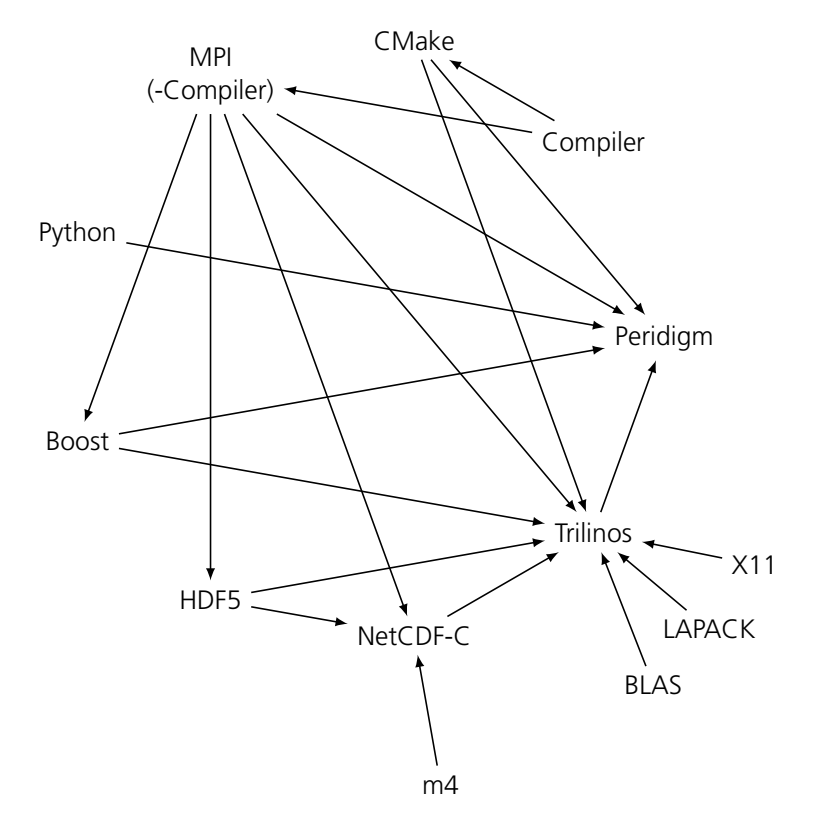

Figure 1.5.: **Peridigm package dependencies**

# <span id="page-12-0"></span>**2. Linux in a virtual machine**

If no native Linux-based operating system is available on a device it is possible to install a Linux distribution inside a virtual machine. The device used to install the virtual machine in is called the host in the description.

In case you have a native Linux operating system on your device you can skip the following steps and go to chapter [3.](#page-31-0)

## <span id="page-12-1"></span>**2.1. Download Linux Distribution**

For *Peridigm* we need a Linux distribution for the installation inside the virtual machine. Here, *openSUSE* is used. To download the latest version of *openSUSE* go to:

#### [https://en.opensuse.org/Main\\_Page](https://en.opensuse.org/Main_Page)

In the top bar of the homepage go to the download section and choose *Latest stable release*. On the newly loaded page choose to download the DVD image as installation medium and perform the download onto your device. Beware, the image is quite big.

### <span id="page-12-2"></span>**2.2. Install the virtual machine**

#### <span id="page-12-3"></span>**2.2.1. Download and install virtualization software**

For the current case *VirtualBox* is chosen as the virtualization environment. *VirtualBox* is available for enterprise and home use and is freely available for both use-cases as Open Source Software under the terms of the GNU General Public License (GPL) version 2. The following chapter describes the setup of the then current version of *openSUSE* in a *VirtualBox* on your host operation system. *VirtualBox* is currently available for

$$
\frac{1}{\sqrt{2}} DLR - DLR - IB - FA - BS - 2019 - 33
$$

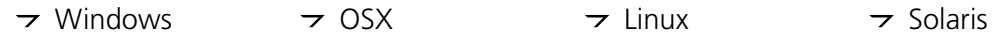

host operating systems. The current release of *VirtualBox* is available from:

#### <https://www.virtualbox.org/>

Go to the download section and choose the installer for your host operating system. The following description is valid for a Windows host and is tested for the 64bit variant of Windows 7. After the download execute the binary installer and follow the instructions of the setup wizard. In the custom setup step simply let all selected items enabled. Afterwards simply complete the wizard.

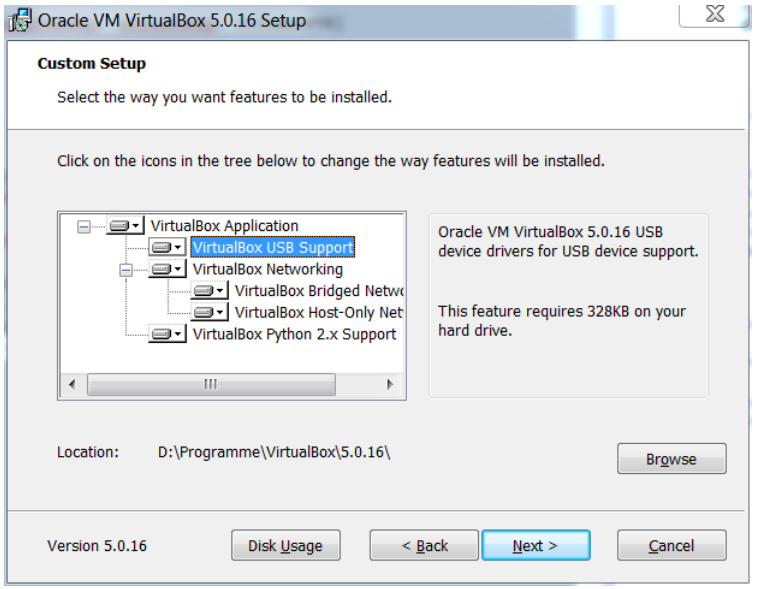

During the installation simply answer the following questions with *install* to allow access on the devices for the virtual machine.

<span id="page-14-0"></span>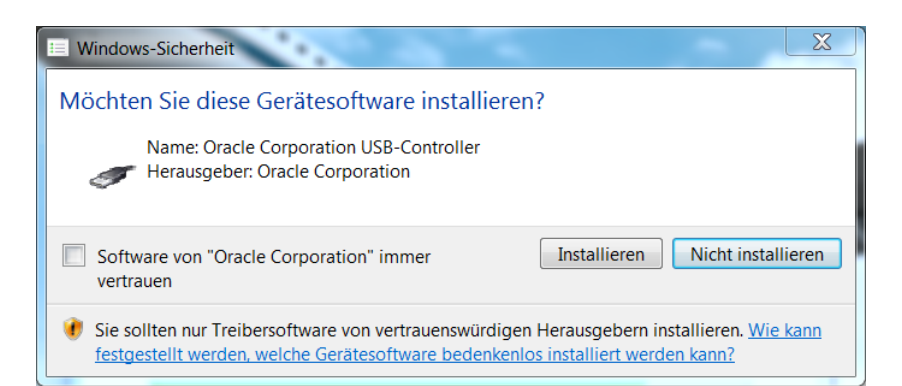

(a) **Install USB-Controller**

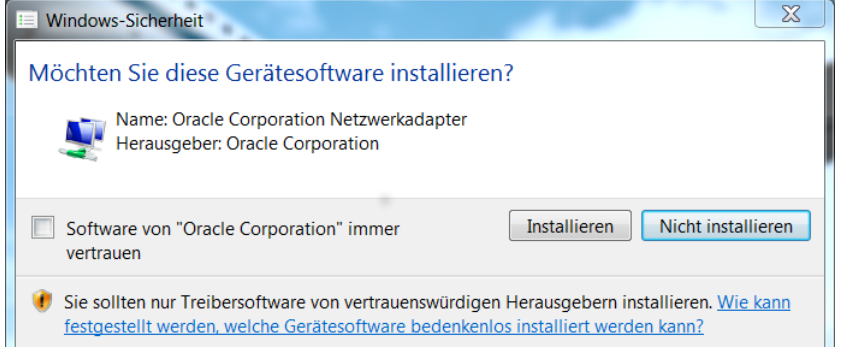

(b) **Install network adapter**

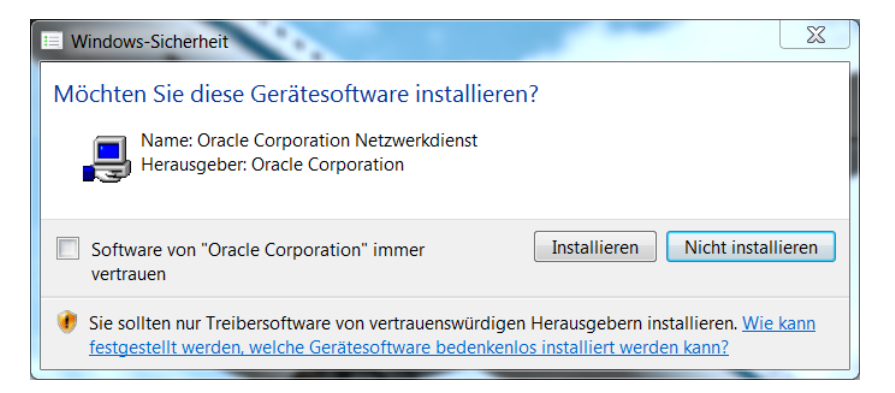

(c) **Install network service**

Figure 2.1.: **Allow** *VirtualBox* **access to devices**

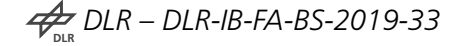

#### <span id="page-15-0"></span>**2.2.2. Create the virtual machine**

After the installation is complete start the *VirtualBox* Manager.

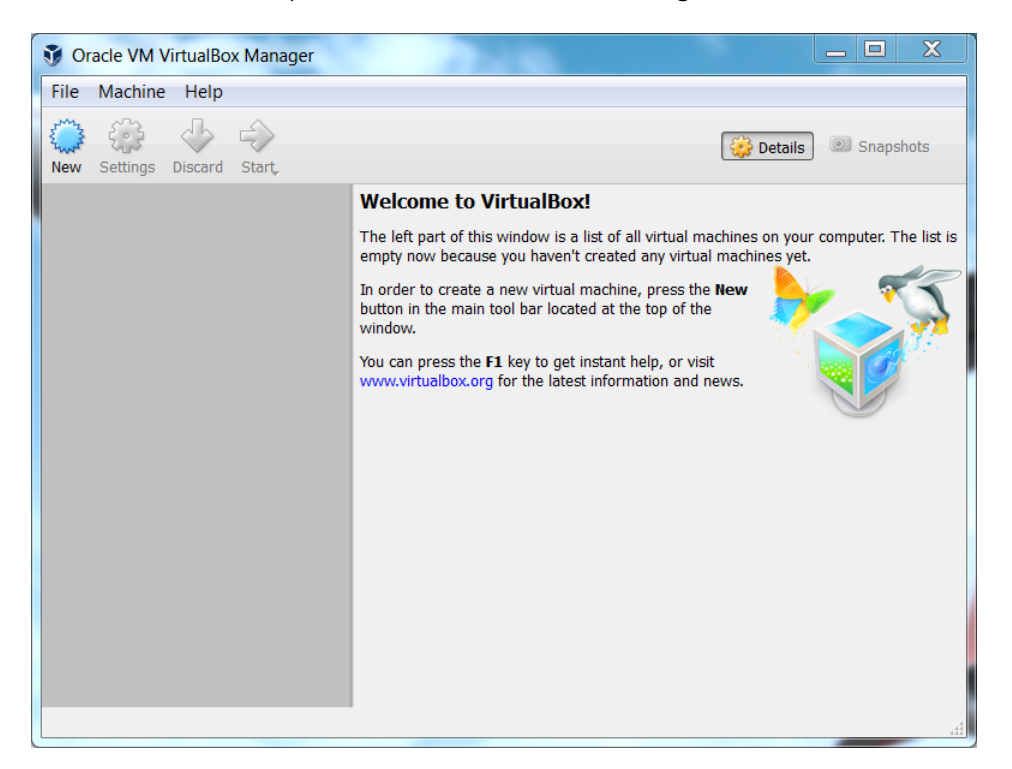

Before we create a new virtual machine

- From the menu bar: Click *File*
- Click *Preferences*
- In the *General* tab select the *Default Machine Folder* to be a folder on a harddrive with sufficient amount of free memory to handle your virtual machine size, here 200GB

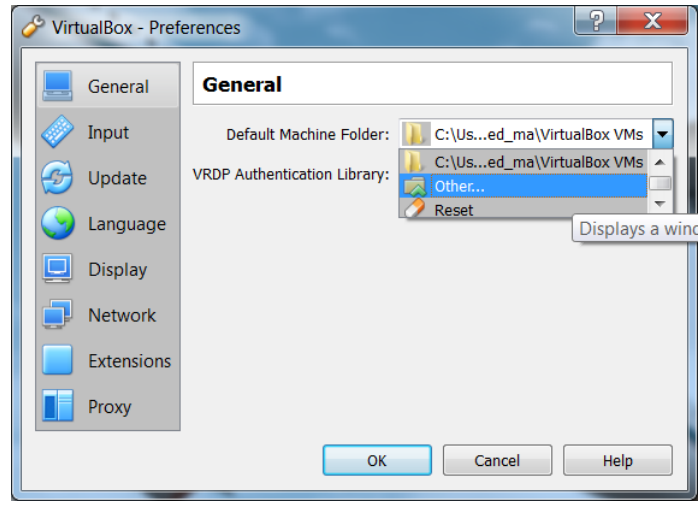

Close the Preferences windows with a click in *Ok*

Now we can create a new virtual machine. Click *New* in the *VirtualBox* Manager main window. A dialog appears that guides you through the setup of the virtual machine.

- 1. Select the virtual machine name, type and version
	- $\rightarrow$  Choose a name that includes the version & the selection automatically jumps to your choice
	- $\rightarrow$  Choose the 64bit variant

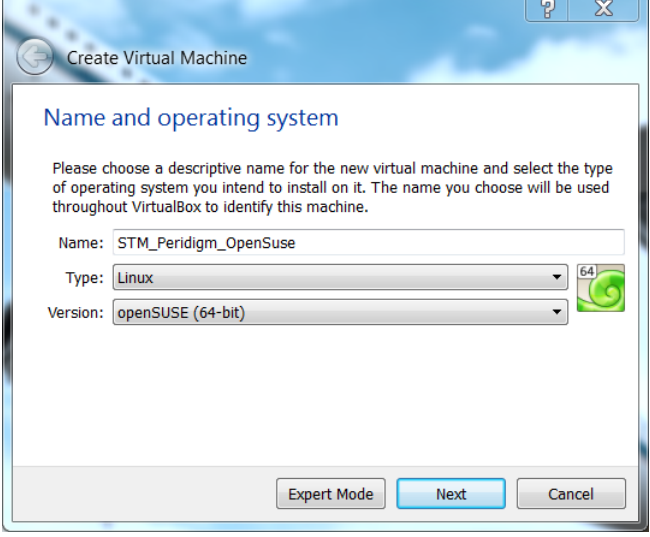

- $\rightarrow$  A new folder with your chosen name is created in the directory you specified in the *General* tab of the *Preferences* toolbar menu
- Click *Next*

$$
\nLeftrightarrow \text{DLR}-\text{DLR-IB-FA-BS-2019-33}
$$

- 2. Set the amount of RAM you grant your virtual machine
	- $\rightarrow$  The more RAM *Peridigm* has available the better
	- $\rightarrow$  But your host operating system also still needs some RAM left to work with

 $\overline{\phantom{a}}$ 

- $\rightarrow$  Choose an integer multiple of 1024 as amount of RAM
- $\rightarrow$  Leave the host operating system at least 2GB of RAM
- $\rightarrow$  You can select values in the red marked area

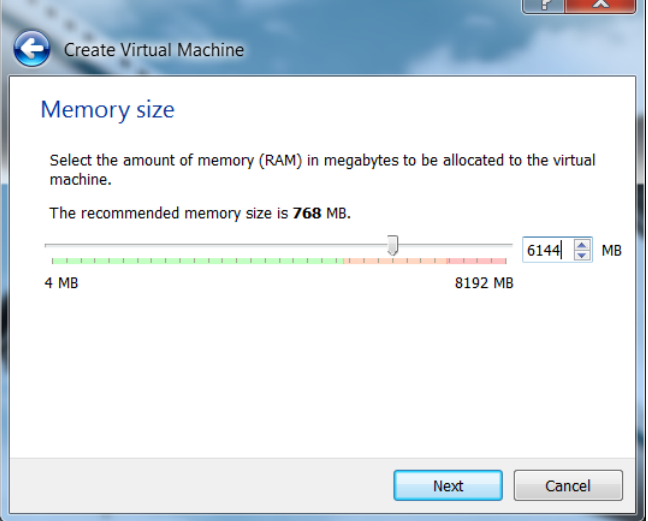

- Click *Next*
- 3. Create a virtual hard disk to install your distribution on
	-

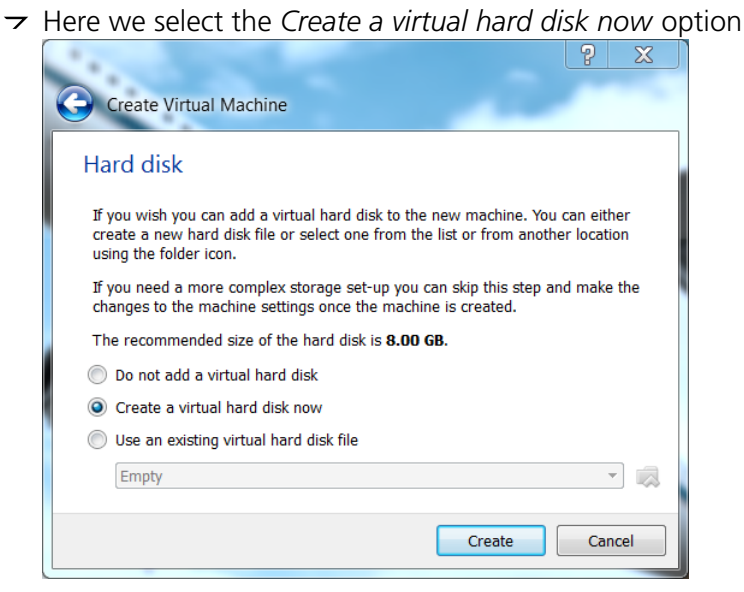

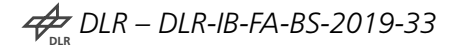

- Click *Create*
- Select *VMDK (Virtual Machine Disk)* to allow use of this virtual hard disk in other virtualization tools like VMWare.

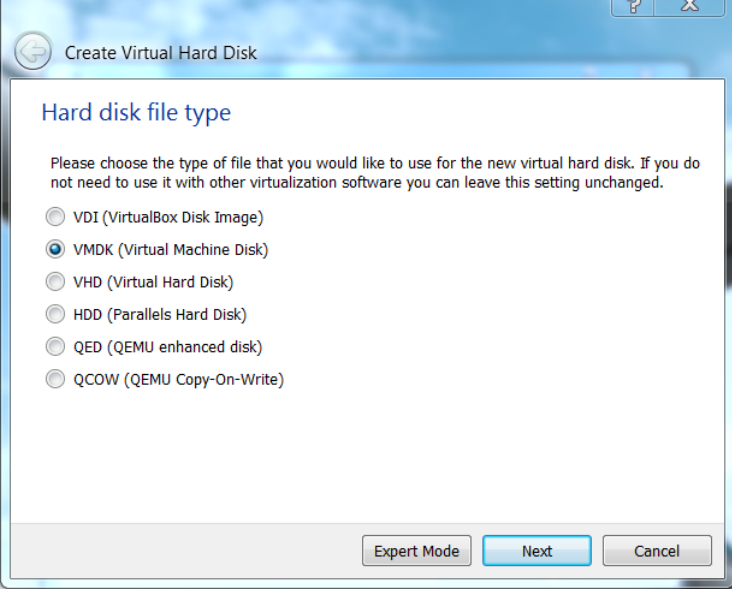

- Click *Next*
- Select *Fixed size*
- Do not select *Split into files less than 2GB*

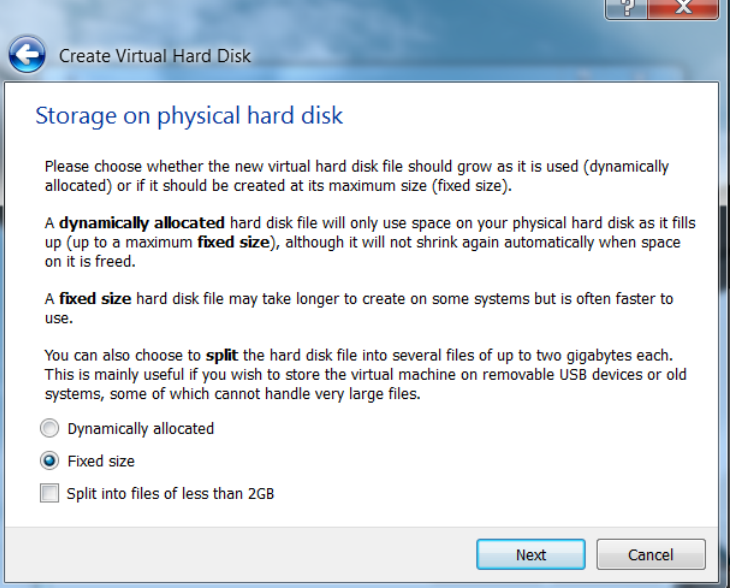

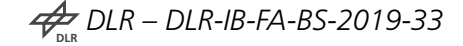

- Click *Next*
- $\rightarrow$  Setup virtual hard disk name and size
- $\rightarrow$  By default the name is identical to the virtual machine name
- $\rightarrow$  If you click the folder button you can change the location of the virtual hard disk file. By default it is saved in your virtual machine folder in the directory specified in the *General* tab of the *Preferences* toolbar menu
- $\rightarrow$  Set the size of the virtual hard disk to the amount you want and have free, here 200GB. Despite being saved in binary format, *Peridigm* result files can be quite big and for explicit time integration a lot of them are created. Despite a Linux distribution does not need nearly as much hard disk space as a Windows installation, at least 120GB are proposed as virtual hard disk size.

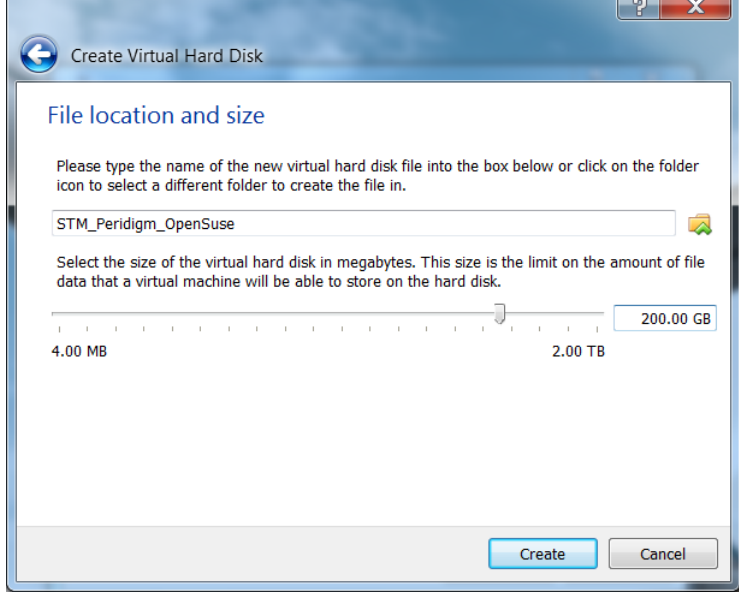

- Click *Create*
- $\rightarrow$  Wait for the creation to finish
- $\rightarrow$  Afterwards you have a new virtual machine

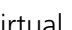

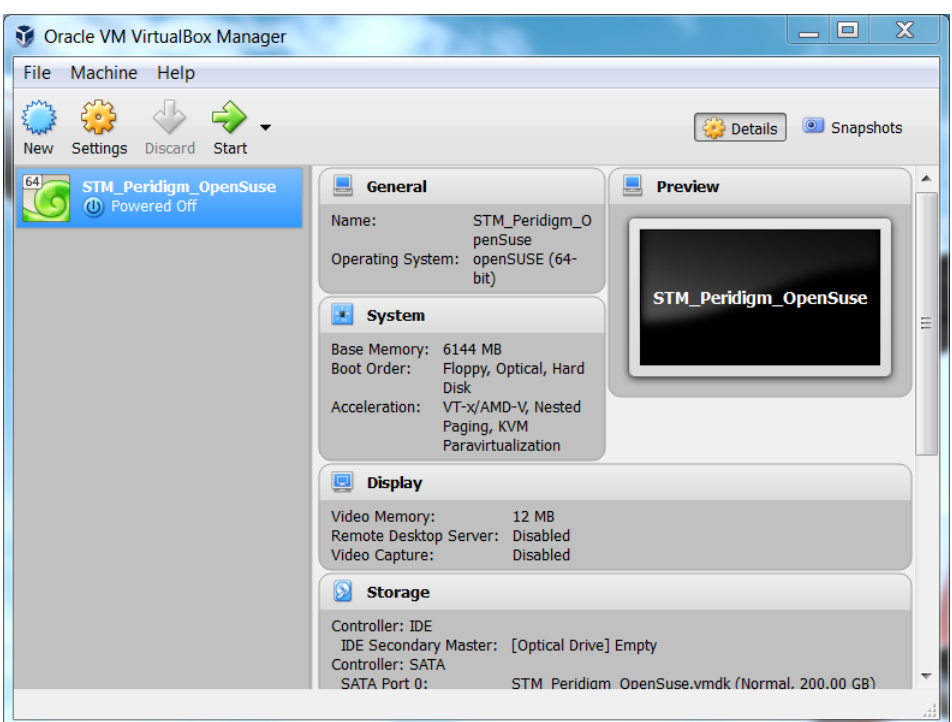

- <span id="page-20-0"></span>4. Before we install the Linux distribution inside the virtual machine, we have to configure some settings
	- $\rightarrow$  Select the newly created virtual machine and click Settings
	- In the *General* tab
		- **–** Select *Advanced*
		- **–** Select: *Shared Clipboard* Bidirectional *Drag'n'Drop* Bidirectional

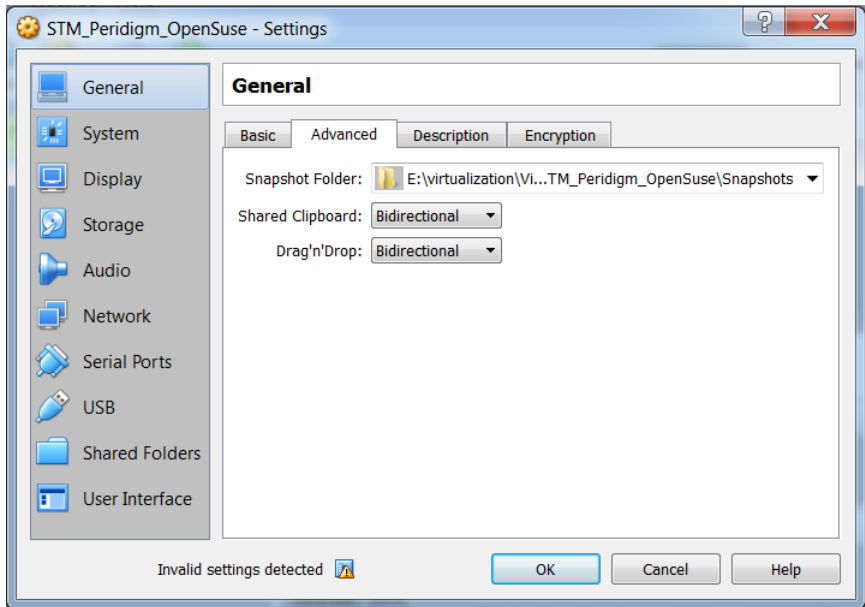

- Ignore the warning about *Invalid settings detected* if this is only a RAM issue
- In the *System* tab
	- **–** Select *Processor*
	- **–** Set *Processor(s)* to your preferred value
	- **–** At least one CPU should be left for the host machine

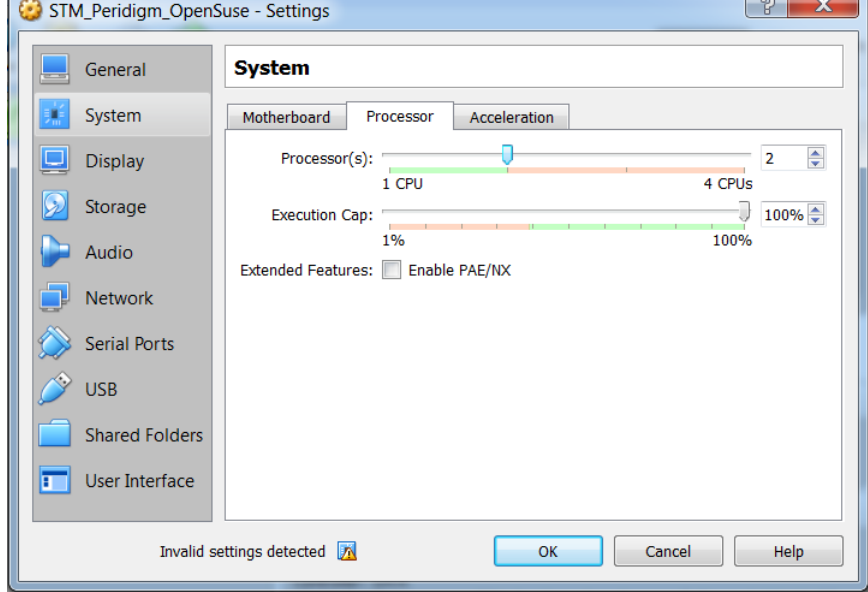

In the *Display* tab

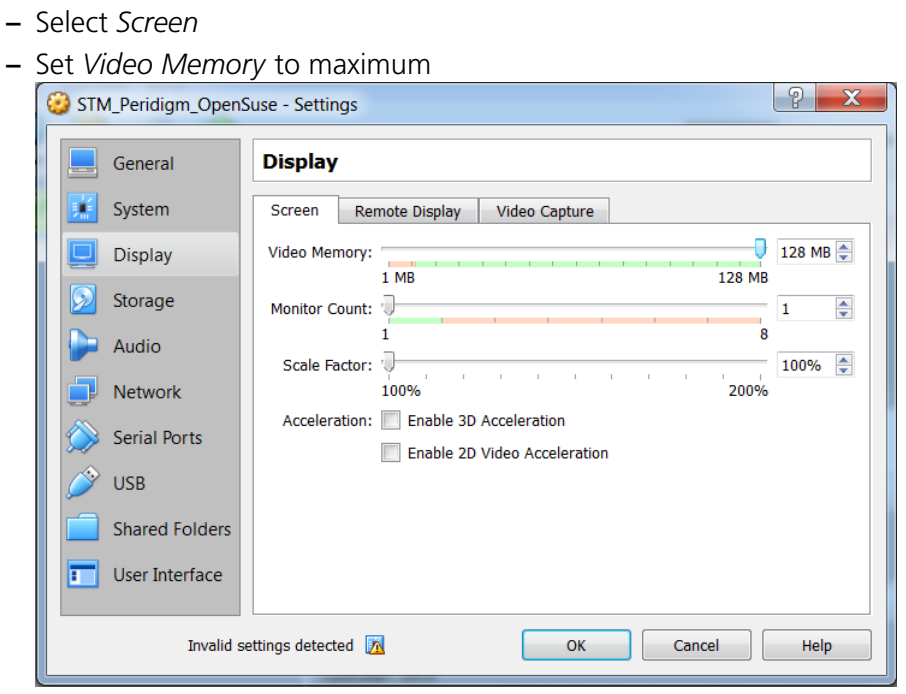

Click *OK*

All modifications to the virtual machine preferences in step [4](#page-20-0) can be modified after the installation of the virtual machine distribution in case the virtual machine is shut down.

#### <span id="page-22-0"></span>**2.2.3. Create a shared folder between host and virtual machine**

- 1. In the host operating system:
	- $\rightarrow$  Open a Windows Explorer
	- $\rightarrow$  Create a shared folder for the file exchange between the host and the virtual machine operating system anywhere it suits you or use an existing one, here the shared folder is E:\virtualization\Transfer
	- Right-Click the newly created folder and click *Properties*
	- In the *Shared Folders/Freigabe* tab
		- **–** Click on *Freigabe*
		- **–** In the dialog appearing click on the combobox arrow and select *Anyone/- Jeder*
		- **–** Click *Freigabe*
		- **–** Click *Close*

- $\rightarrow$  Be aware that the folder is visible in your whole network
- 2. Inside the virtual box manager:
	- Select the newly created virtual machine and click *Settings*
	- In the *Shared Folders* tab
		- **–** Click the + folder button on the right
		- **–** In *Folder Path:* create or add a transfer folder between your host system and your virtual machine

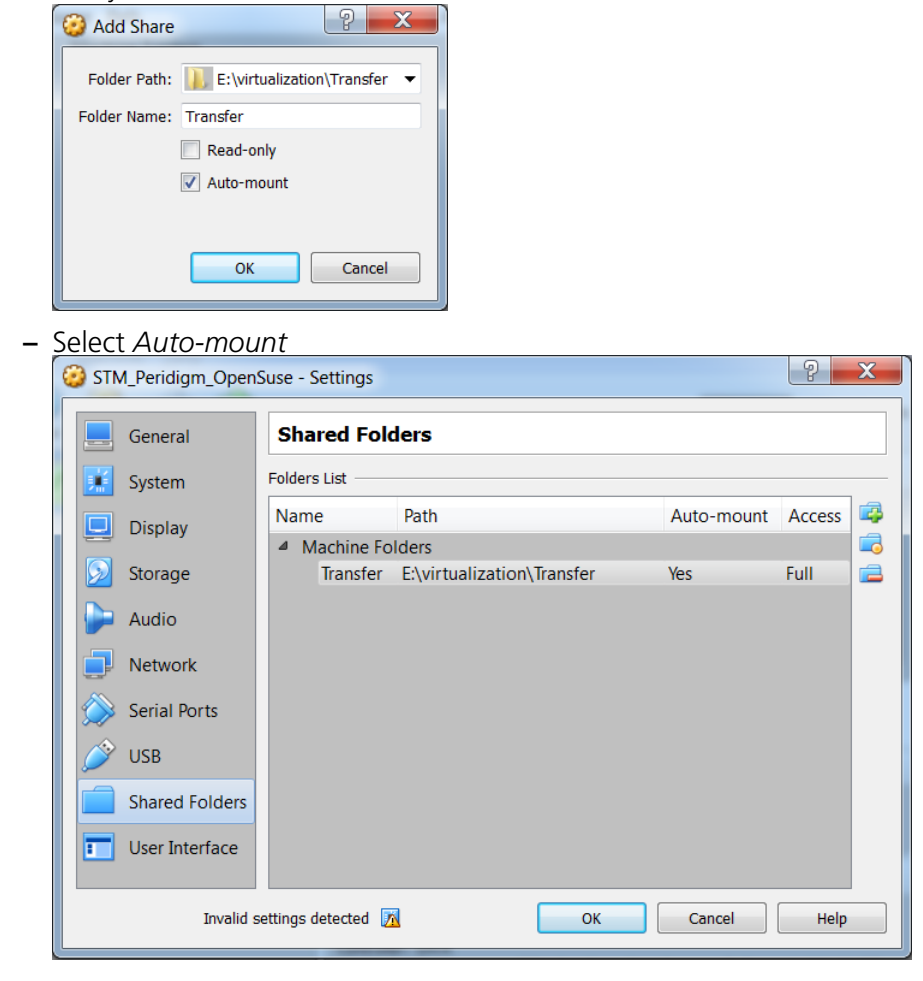

Click *OK*

#### <span id="page-23-0"></span>**2.2.4. Install the operating system in the virtual machine**

Now, we can install the virtual machine operating system:

$$
\nL_{\text{DLR}}\text{DLR}-\text{DLR-IB-FA-BS-2019-33}
$$

- 1. Start the installation
	- Select the virtual machine in the *VirtualBox* Manager and click *Start*

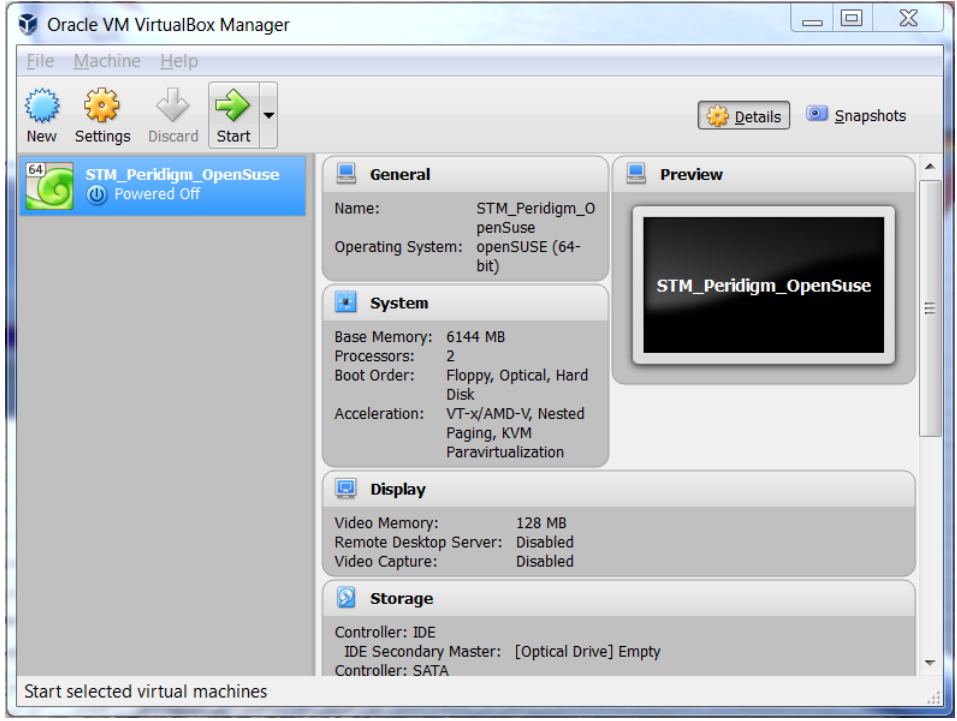

Select the *openSUSE* image from section [2.1](#page-12-1)

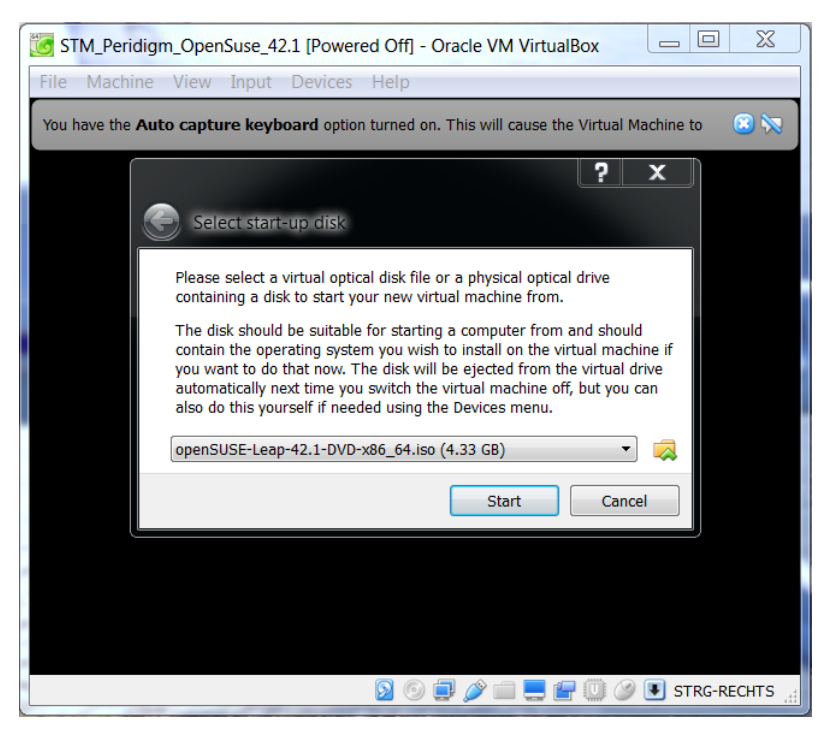

- Click *Start*
- 2. Setup the installation
	- In the *openSUSE* boot menu select *Installation*

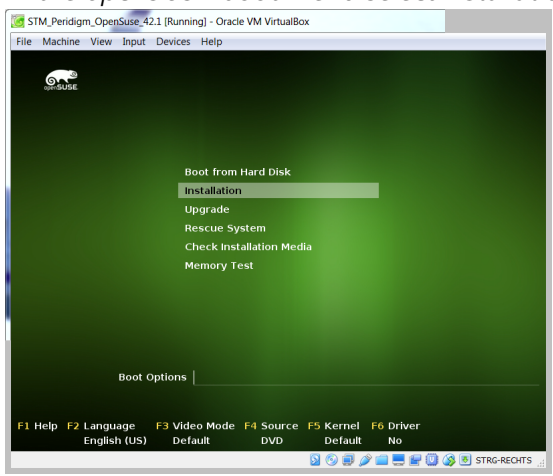

 $\rightarrow$  Set the Language and Keyboard layout to your preferred option

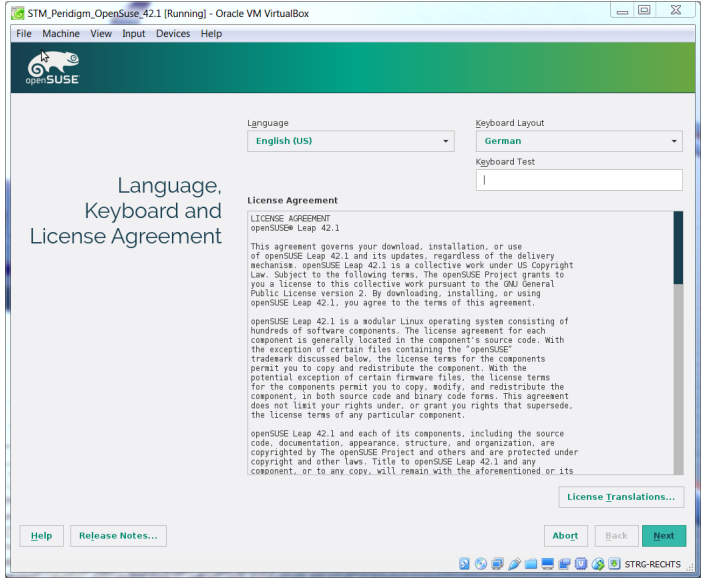

#### Click *Next*

In the *Installation Options* to not toggle on any of the options

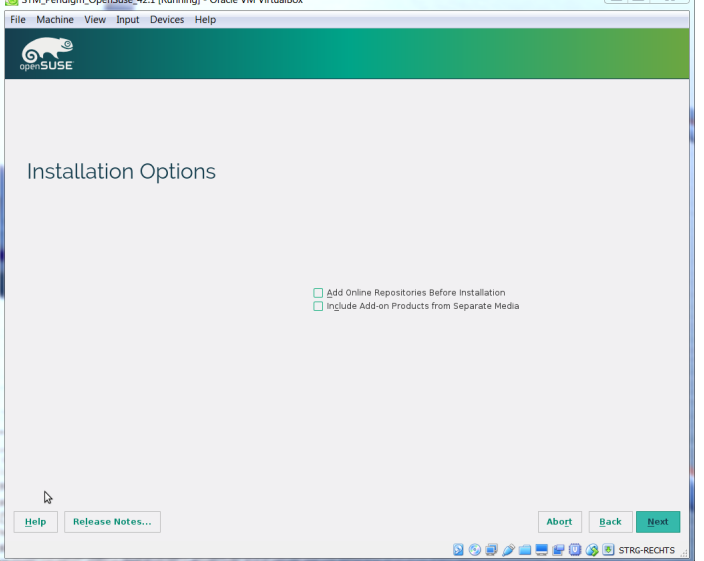

- Click *Next*
- Use the *Suggested Partition* and click *Next*
- Click on the Map to select your country to set *Clock and Time Zone* and click *Next*
- Use *KDE Desktop* in *Desktop Selection* and click *Next*

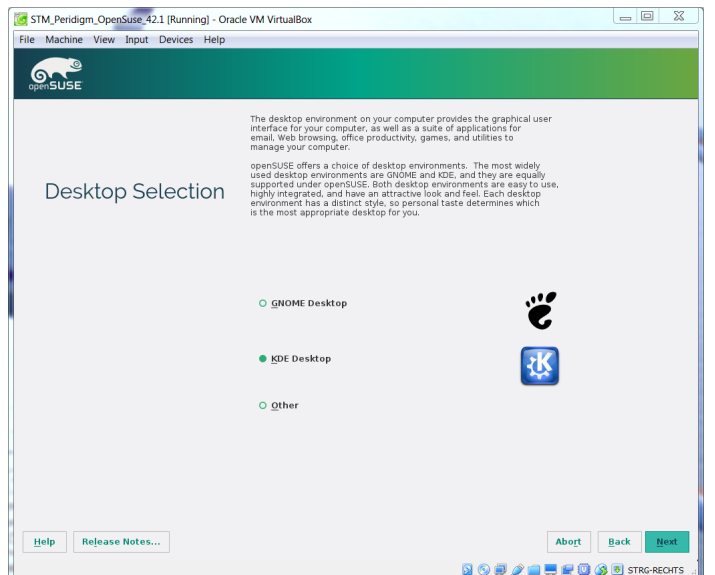

- $\rightarrow$  Setup the first user name & password
	- **–** You can use the same user and root password if you are and will always be the only user of your virtual machine
	- **–** User: *Username* stm *Password* 13112
	- **–** Admin: *Password* dlr-fa-13112-bs
	- **–** Click next
- In the next windows click *Install*
- 3. After installation
	- After the installation is complete virtual system restarts. Now select *Boot from Hard Disk*

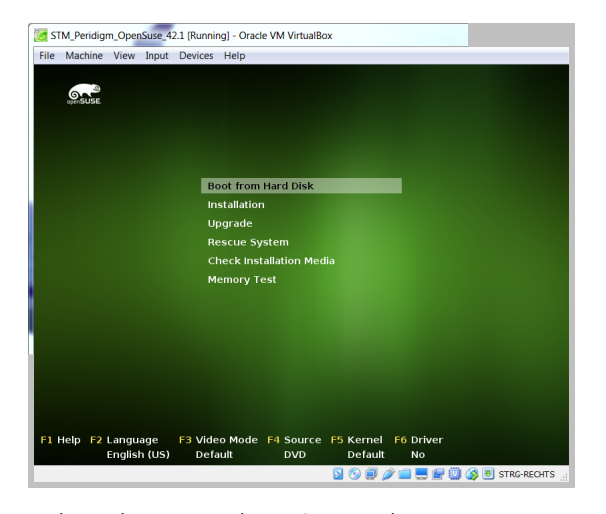

 $\rightarrow$  Select the normal version and press Enter<br>  $\frac{S_{\text{CS} \text{SM}, \text{Periodsine, 221} | \text{Running} \rightarrow \text{Oracle VM VirtualBox}}}{| \text{File } \text{ Machine } \text{View } \text{ Input } \text{ Devices } \text{ Help } } }$ 

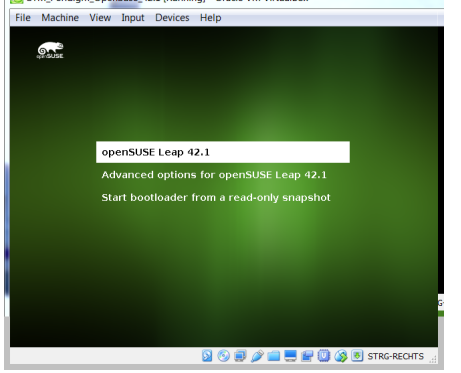

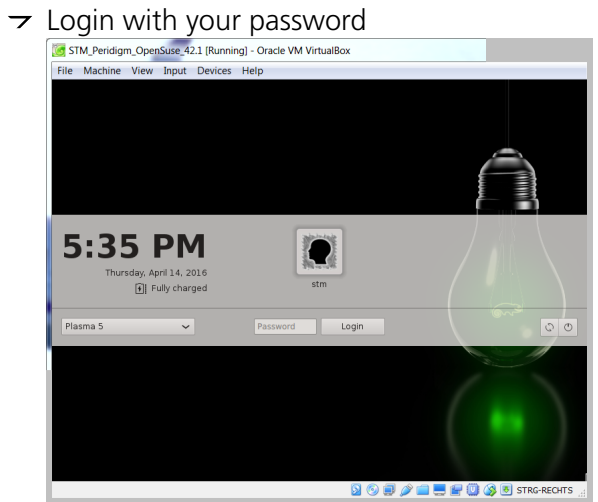

 $\rightarrow$  Open a shell

 $\rightarrow$  Login as root user, perform

```
zypper refresh
zypper update
```
And select yes to perform an operating system update

 $\rightarrow$  Restart the virtual machine operating system

Ta-daa you have a linux installation inside of a virtual machine.

#### <span id="page-29-0"></span>**2.2.5. User modifications to use shared folders**

In order for the Linux users to use the virtual machine shared folders

- 1. Open *YaST2*
- 2. In the *Security and Users* tab open User and Group Management
- 3. Select the user and click *Edit*
- 4. Go to *Details* tab
- 5. On the right select *users* and *vboxsf* as *Additional Groups* and click *OK*
- 6. Restart your virtual system

The shared folders are mounted under /media/. In the current case the single shared folder is accessible under /media/sf\_transfer/ .

#### <span id="page-29-1"></span>**2.2.6. Save the virtual machine state**

After the operating system installation it is recommended to save a snapshot of the current virtual machine state. Thus, it is always possible to reset your virtual machine to this state in case anything goes wrong during the *Peridigm* installation.

To create a snapshot:

- 1. Open the *VirtualBox* Manager
- 2. In the upper right corner select *Snapshots*

3. Click the little camera button to take a snapshot of the current virtual machine state

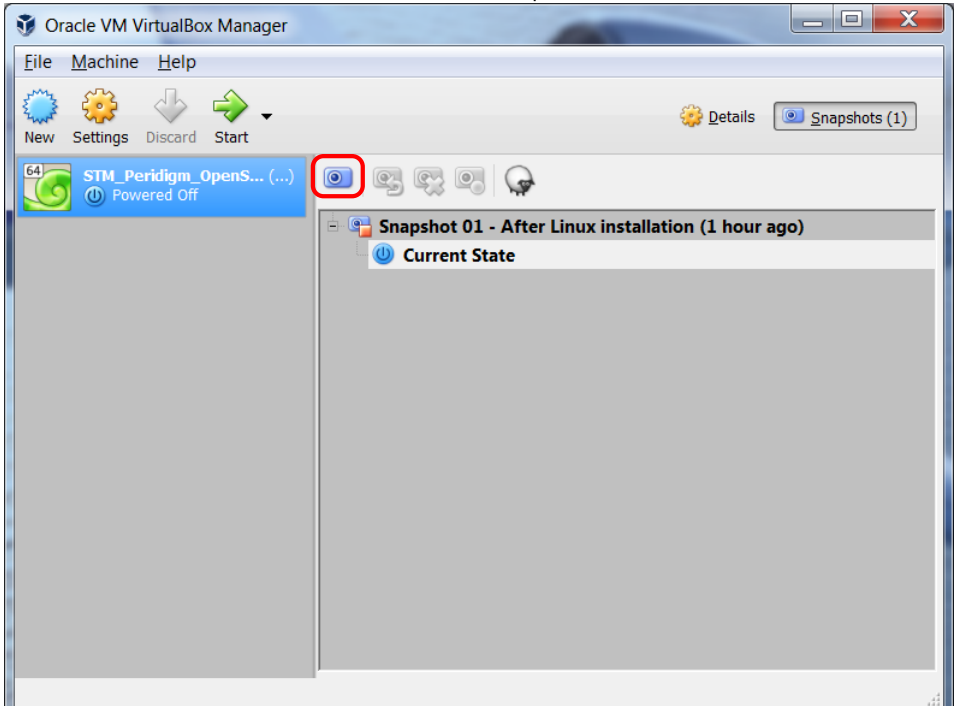

# <span id="page-31-0"></span>**3.** *Peridigm* **Linux installation**

## <span id="page-31-1"></span>**3.1. Tested combinations**

### <span id="page-31-2"></span>**3.1.1. CPU-Architecture & operating system**

#### **3.1.1.1. System 1 - STM-Laptop**

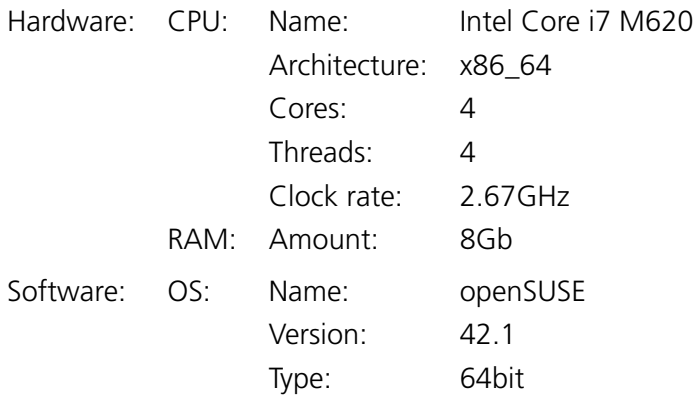

### **3.1.1.2. System 2 - Virtual machine**

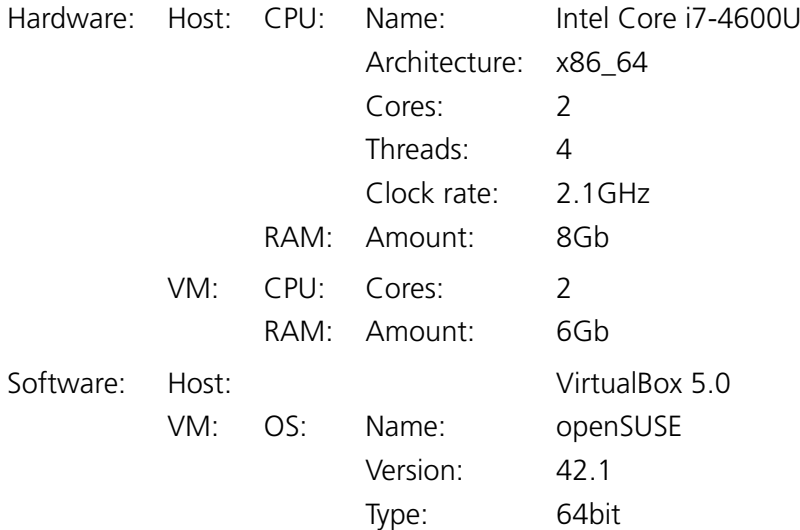

### **3.1.1.3. System 3 - STM-Cluster**

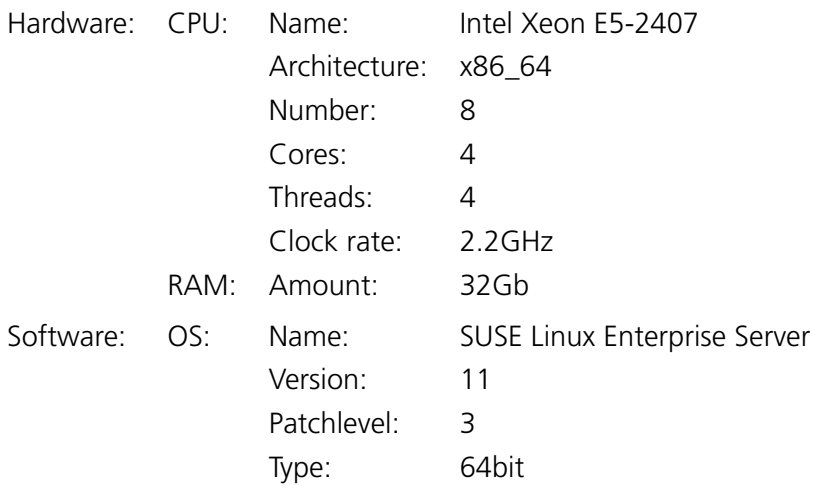

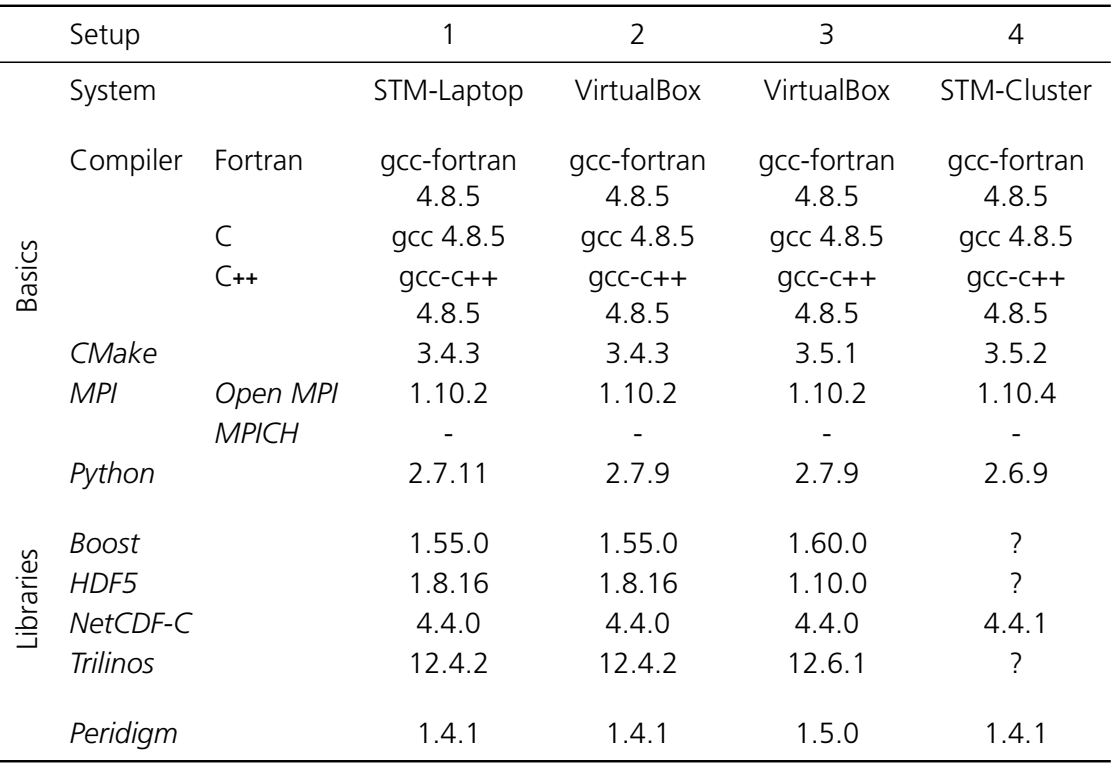

### <span id="page-33-0"></span>**3.1.2. Library and system combinations**

### <span id="page-34-0"></span>**3.2. Basics**

The following section describes the installation of the required basic packages for the *[Peridigm](https://peridigm.sandia.gov/)* libraries. The subsections are in the order required for a proper installation.

#### <span id="page-34-1"></span>**3.2.1. Preliminary remarks**

#### **3.2.1.1. Installation shell**

The following description is valid for an installation using the bash as shell. If you use any other shell, e.g. ksh, csh or their decendants you have to modify the environment variable parts of this guide or simply type bash and Enter in your tcsh to switch shells.

#### **3.2.1.2. Download directories**

During the course of this installation guide it will be necessary to download several source code packages. In the instructions the key \$DOWNLOAD\_DIR is the identifier for the download directory. The scripts in the appendix of this documents assume that

\$DOWNLOAD\_DIR=/usr/local/src/

You are free to choose any other folder as the download directory. If you do so, you have to modify the source code path in the scripts in the appendix accordingly.

#### **3.2.1.3.** PATH **variable for user defined installation directories**

It is assumed that the current installations are performed for all users of the device. Thus, the global installation directory /usr/bin/ is used.

However, the installation directory for each tool can be changed, e.g. with

```
./configure --prefix="/home/$USER/TOOL"
```
If this is done, the path to the executables have to exported to the PATH variables.

```
export PATH="$PATH:/home/$USER/TOOL/bin"
export LD_LIBRARY_PATH="$LD_LIBRARY_PATH:/home/$USER/TOOL/lib/"
```
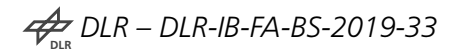

This has to performed for each individual installation directory.

NEVER EVER FORGET THE \$PATH: AND \$LD\_LIBRARY\_PATH: IN THE BEGINNING OR A NEW EMPTY PATH VARIABLE WILL BE CREATED AND ADDED TO. YOU WILL NOT BE ABLE TO USE ANYTHING USEFUL ON YOUR DEVICE BECAUSE ALL ALIASES WILL BE DELETED.

#### **3.2.1.4. Installation user**

All installations are performed as root user. To make sure that the end user is allowed to use the installed programs make sure that they have the necessary permissions. The default installation directory for installations with a package manager or *zypper* is /usr/bin. You can check if the permissions are correct by opening a terminal, navigation to /usr/bin and the command

ls -l | grep PARTOFTOOLABBREVIATION

For 1s -1 | grep gcc the result might look something like this:

```
lrwxrwxrwx 1 root root 7 5. Feb 14:07 cc -> gcc-4.8
lrwxrwxrwx 1 root root 7 5. Feb 14:07 gcc -> gcc-4.8
-rwxr-xr-x 1 root root 755680 29. Okt 18:02 gcc-4.8
lrwxrwxrwx 1 root root 10 5. Feb 14:07 gcc-ar -> gcc-ar-4.8
-rwxr-xr-x 1 root root 27136 29. Okt 18:02 gcc-ar-4.8
lrwxrwxrwx 1 root root 10 5. Feb 14:07 gcc-nm -> gcc-nm-4.8
-rwxr-xr-x 1 root root 27136 29. Okt 18:02 gcc-nm-4.8
lrwxrwxrwx 1 root root 14 5. Feb 14:07 gcc-ranlib -> gcc-ranlib-4.8
-rwxr-xr-x 1 root root 27144 29. Okt 18:02 gcc-ranlib-4.8
```
In the first column the current rights are specified. The first symbol shows if the current entry is a link or not. The nine symbol afterwards are the three individual rights for user, group and other. The three individual rights are r-read, w-write and x-execute.

If the permissions are not set correctly, consult the documentation of *chmod*.

#### <span id="page-35-0"></span>**3.2.2. Root .bashrc file**

You usually login as a normal user to *openSUSE* but changes to the system are performed as root user.

During this installation guide modifications of the .bashrc, a hidden file in the user home directory are requested. For the installation process as root user it is necessary that these modifications also take effect for the root user.

$$
\nbrace\not\!\!\!\!\nbrace\nolimits_{\mathsf{DLR}}\!\!\!\!\nbrace\nolimits{DLR-DLR\text{-}lB\text{-}FA\text{-}BS\text{-}2019\text{-}33}
$$
To achieve this a symbolic link is created in the root home directory to the modified .bashrc in the ordinary user directory. To achieve this open a console and perform the following steps

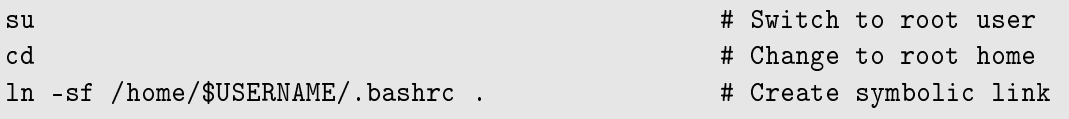

This way, the root .bashrc file is always an identical copy of the one of the user with the name \$USERNAME here.

## **3.2.3. Fortran & C & C++-compiler**

*[Peridigm](https://peridigm.sandia.gov/)* as well as *Python* python require an acceptable C or C**++**-compiler. *Trilinos* additionally needs a Fortran-compiler. Here, the free *[GNU Compiler Collection](https://gcc.gnu.org/)* versions, short *GCC* are used. The current release and further informations can be found on

## <https://gcc.gnu.org/>

Currently, there are two main versions available, *GCC*, which is basically *GCC* version 4.8, as well as *GCC5*. The installation of the used *Python* currently seems not to work with *GCC5*. Additionally, *Trilinos* needs a compiler that is C++11 compliant and thus needs *GCC* version **4.7.2 or later**. Therefore *GCC* version 4.8 is used. If using Intel compilers, version 13 or later is required by *Trilinos*.

Normally, the *[GCC](https://gcc.gnu.org/)* repository is already part of an *[openSUSE](https://en.opensuse.org/Main_Page)* distribution. To check the availability of the *[GCC](https://gcc.gnu.org/)*-repository in your *[openSUSE](https://en.opensuse.org/Main_Page)* distribution open a terminal as root and use the following command to get a list of all repositories.

zypper repos

## **Installation with** *YaST2*

To install the Fortran-, C- and C**++**-compilers of *[GCC](https://gcc.gnu.org/)* with the package manager perform the following steps:

- 1. Open *YaST2*
- 2. Click on *Install software*
- 3. Go to the *Search* tab
- 4. Search for GCC
- 5. Check *gcc-fortran*, *gcc* and *gcc-c++*
- 6. Click on apply

**DLR** *DLR – DLR-IB-FA-BS-2019-33*

## **Installation from source**

ToDo

#### **Installation with** *openSUSE***-repository**

To use *zypper* open a terminal as root. Use the following commands to install Fortran-, Cand C**++**-compilers of *[GCC](https://gcc.gnu.org/)* from the repositories. Answer the questions if installation shall continue with yes.

```
zypper install gcc-fortran
zypper install gcc
zypper install gcc-c++
```
The installation usually is performed to /usr/bin/. If another installation directory is used, it has to be made sure, that this directory is part of the \$PATH-variable. To check if this is the case, open a terminal type

echo \$PATH

The installation directory has to be an entry of the printed string.

#### **3.2.4.** *CMake*

*CMake* is cross-platform free and open-source software for managing the build process of software using a compiler-independent method. It is maintained by Kitware. The official homepage of is *CMake*

#### <https://cmake.org/>

*Trilinos* release 12.4 and higher use a *CMake* build system, which requires *CMake* version **2.8.11 or newer**.

#### **Installation from source**

In order to install *CMake* from the official or any other binary source open a terminal and login as root. Change directory to the designated download folder, e.g. /usr/local/src/ and perform the following steps:

$$
\nbrace\not\!\!\!\!\nbrace\nolimits_{\mathsf{DLR}}\!\!\!\!\nbrace\nolimits{DLR-DLR\text{-}lB\text{-}FA\text{-}BS\text{-}2019\text{-}33}
$$

```
cd $DOWNLOAD_DIR
wget http://www.cmake.org/files/v3.4/cmake-3.4.3.tar.gz # Download
tar xvfz cmake-3.4.3.tar.gz # unzip
cd cmake-3.4.3 \qquad # go into directory
./configure --prefix=/usr/local/bin/cmake-3.4.3 > configure_cmake.log 2>&1
make > make_cmake.log 2>&1 # build
make install > make_install_cmake.log 2>&1 # install
```
If you want to see the available configuration options, run the command below in the terminal.

./configure --help

In order to configure the installation directory of *CMake* before installation, run the command below

./configure --prefix=/opt/cmake

After installation without any errors you can verify the installation by running the command below:

/usr/local/bin/cmake-3.4.3/bin/cmake -version

The output should look something like below (depending upon *CMake* version you are installing).

cmake version 3.4.3

Afterwards, the *CMake*-directory has to be added to the PATH environment variable

export PATH=\$PATH:/usr/local/bin/cmake-3.4.3/bin

#### **Installation with** *openSUSE***-repository**

For the installation of the build process manager *zypper* visit:

<http://software.opensuse.org/download.html?project=server%3Airc&package=cmake>

You can either choose the 1-Click-installation or add the repository and install manually. For the latter login to a terminal as root and type

**DLR** *DLR – DLR-IB-FA-BS-2019-33*

```
zypper addrepo http://download.opensuse.org/repositories/server:irc/
   openSUSE_Leap_42.1/server:irc.repo
zypper refresh
zypper install cmake
```
## **3.2.5. MPI**

For parallel computations on multiple cores an implementation of the Message Passing Interface is required. Only **one** of the the following possibilities is required. The current implementation uses *Open MPI*.

#### **3.2.5.1.** *Open MPI*

*Open MPI* is an open source Message Passing Interface implementation that is developed and maintained by a consortium of academic, research, and industry partners. The current version and further information can be found at

<https://www.open-mpi.org>

#### **Installation with** *YaST2*

To install *Open MPI* with the package manager perform the following steps:

- 1. Open *YaST2*
- 2. Click on *Install software*
- 3. Go to the *Search* tab
- 4. Search for Open MPI
- 5. Check Open MPI
- 6. Click on apply

#### **Installation with** *openSUSE***-repository**

The *Open MPI*-repository is part of the openSUSE distribution. Therefore, it can be directly installed from the system repositories.

To use *zypper* open a terminal as root. Use the following commands to install *Open MPI* from the repositories. Answer the questions if installation shall continue with yes.

zypper install openmpi

#### **Installation from source**

The Gzipped tarball source files can be obtained from

<https://www.open-mpi.org/software/ompi/>

In the subfolder choose the version of your liking. Change directory to the designated download folder, e.g. /usr/local/src/ and perform the following steps:

```
cd $DOWNLOAD_DIR
wget https://www.open-mpi.org/software/ompi/v1.10/downloads/openmpi
   -1.10.2.tar.gz
tar xvfz openmpi-1.10.2.tar.gz # unzip
cd openmpi-1.10.2 # go into directory
./configure --prefix=/usr/local/lib/openmpi-1.10.2 > configure_openmpi.
   log 2>&1
make > make_openmpi.log 2>&1 # build
make altinstall > make_install_openmpi.log 2>&1
```
If no previous version of *Open MPI* exists use make install instead of make altinstall.

#### **Set the** PATH **variables**

Unfortunately the *Open MPI* installation does not work out of the box. You need to set the PATH and LD\_LIBRARY\_PATH variables and edit a configuration file first.

The LD\_LIBRARY\_PATH must be set so that *mpi4py* can find the *Open MPI* libraries.

In bash do for 32-bit

```
export PATH=$PATH:/usr/local/lib/openmpi-1.10.2/bin
export LD_LIBRARY_PATH=$LD_LIBRARY_PATH:/usr/local/lib/openmpi-1.10.2/lib
```
**DLR** *DLR – DLR-IB-FA-BS-2019-33*

or 64-bit

```
export PATH=$PATH:/usr/local/lib/openmpi-1.10.2/bin
export LD_LIBRARY_PATH=$LD_LIBRARY_PATH:/usr/local/lib/openmpi-1.10.2/
   lib64
```
We recommend you add this line to your .bashrc file in case you use *Bash* or call setenv and edit the .cshrc file if you use a C shell so that the variable is set correctly for all sessions. For the modification of user .bashrc file for all libraries, please consult section [A.7.](#page-75-0)

## **3.2.5.2.** *MPICH*

*MPICH* is a high performance and widely portable implementation of the Message Passing Interface (MPI) standard.

#### **Use the operating system distribution**

ToDo

## **Use 1-click install**

Go to

<https://software.opensuse.org/package/mpich>

and choose 1-Click-Install or download the rpm-file from the source.

## **Installation with** *openSUSE***-repository**

ToDo

#### **Installation from source**

```
Try
```

```
cd $DOWNLOAD_DIR
zypper si -d mpich2 \qquad # install the build deps
                                      # for the previous version
wget http://www.mpich.org/static/downloads/3.2/mpich-3.2.tar.gz
tar xvfz mpich-3.2.tar.gz # unzip
cd mpich-3.2 \qquad # go into directory
./configure > configure_mpich.log 2>&1
make > make_mpich.log 2>&1 # build
make altinstall > make_install_mpich.log 2>&1 # install
```
#### **3.2.6.** *Python*

#### **Use the operating system distribution**

*Python* is already part of an openSUSE standard installation since also system components require python. The installed version can be shown in the terminal by the command

python -V

Packages are available for both *Python* 2.7 as well as *Python* 3.x. A parallel installation if *Python* 2 and *Python* 3 possible without problems or package conflicts.

To update the python distribution to the newest available state in the OS repositories, open a terminal, login as root\verb and use the following command

zypper update python

Additionally, python-devel is required, so

zypper install python-devel

#### **Perform a new installation**

If no initial version of *Python* is present in the operating system it is necessary to download the source and install the source. For the latest or required version of *Python* visit

<http://www.python.org/download/>

$$
\nbrace\not\!\!\!\!\nbrace\nolimits_{\mathsf{DLR}}\!\!\!\!\!\nDLR-DLR-IB-FA-BS-2019-33
$$

For the installation, open a terminal and change directory to /home/USERNAME/bin for a single-user installation or /usr/local/bin for an installation for all users

```
cd $DOWNLOAD_DIR
wget https://www.python.org/ftp/python/2.7.11/Python-2.7.11.tgz # Download
tar xvfz Python-2.7.11.tgz # unzip
cd Python-2.7.11 \qquad # go into directory
./configure
make \quad \qquad \qquad \qquad \qquad \qquad \qquad \qquad \qquad \qquad \qquad \qquad \qquad \qquad \qquad \qquad \qquad \qquad \qquad \qquad \qquad \qquad \qquad \qquad \qquad \qquad \qquad \qquad \qquad \qquad \qquad \qquad \qquad \qquad \qquad \qquad make altinstall # install # install #
```
Afterwards, you are free to delete the downloaded Gzipped source tarball, here

cd \$DOWNLOAD\_DIR rm Python-2.7.11.tgz # delete

# <span id="page-44-0"></span>**3.3. System libraries**

# **3.3.1. Necessary libraries**

Install or update the following system libraries in advance of the *Peridigm* library installation.

```
zypper install libbz2-devel
zypper install zlib-devel
zypper install m4
zypper install blas
zypper install lapack
zypper install libX11-devel
```
# **3.3.2. Libraries that are not supposed to be installed yet**

Open *YaST2* and go to *Software Management*. In the *Search* field type *HDF5* and look whether an older version than the *HDF5* version you want to use is already installed on the system.

This is the case if you have *octave-forge-netcdf* installed on your system. If you do not really use this package you can uninstall it in *YaST2* together with the installed *HDF5* libraries.

If you really need *octave-forge-netcdf* which comes with *HDF5*-1.8.15 and have it installed already you can skip the installation of *HDF5* described here and change the rest of the installation to use version 1.8.15 of *HDF5*.

**DLR** *DLR – DLR-IB-FA-BS-2019-33*

# **3.4. Libraries**

## **3.4.1.** *Boost*

*Boost* provides free peer-reviewed portable C++ source libraries. *Boost* libraries are intended to be widely useful, and usable across a broad spectrum of applications. For more informations and the current release visit

#### <http://www.boost.org/>

*Peridigm* requires *Boost*, version **1.37 or later**, including the *regex* and *unit\_test* compiled libraries. *Boost* installations on many systems include header files only. This is not sufficient, the required libraries must be compiled and installed. To ensure proper execution of *Peridigm* and its unit tests, add the *Boost* directory \$INSTALL\_DIR/lib to your LD\_LIBRARY\_PATH (Linux) and/or DYLD\_LIBRARY\_PATH (Mac) environment variables.

#### **Use 1-click install**

There is a *RPM Package Manager* file available on the *openSUSE* homepage. However, *Boost* requires some additional libraries to be compiled specifically. Therefore, it is not tested if the following installation with the 1-click install option is sufficient for *Peridigm*. It is recommended to use the installation using the source files from a Gzipped tarball as described in the next paragraph.

Go to

<https://software.opensuse.org/package/boost>

and choose 1-Click-Install or download the rpm-file from the source. Be cautious, the version offered is not necessarily up to date. Consult

<http://www.boost.org/>

for the current release.

#### **Installation from source**

The current release of *Boost* is available from

<http://www.boost.org/>

and sourceforge:

<http://sourceforge.net/projects/boost/files/boost/>

Originally, I tried to install the then-current version 1.60. Unfortunately, this led to compilation errors in combination with the current version of the *GCC*-compiler. After searching for a solution of the issue, version 1.55 is recommended.

First, the additional libraries libbz2-devel and zlib1g-dev have to be installed in section [3.3](#page-44-0) before we can install *Boost*. Additional a new root shell must be opened to load the new environment variable additions for *Open MPI*.

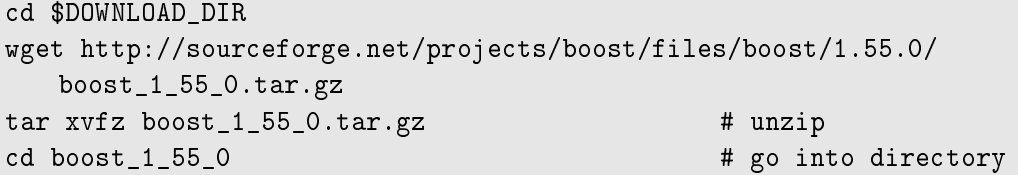

Afterwards, create the *Boost* build script as described in section [A.1.](#page-66-0) In order to use the script make it executable as described in section [A.6.](#page-74-0) Open a terminal as root, change directory to the created install script and execute it with

./install\_boost-1.55.0.sh > install\_boost.log 2>&1

The printout of the installation is written to install.log. It should be checked if all components of *Boost* are compiled correctly.

Afterwards, the *Boost*-directory has to be added to the LD\_LIBRARY\_PATH environment variable

export LD\_LIBRARY\_PATH=\$LD\_LIBRARY\_PATH:/usr/local/lib/boost-1.55.0/lib

## **3.4.2.** *HDF5*

*HDF5* is a data model, library, and file format for storing and managing data. It supports an unlimited variety of datatypes, and is designed for flexible and efficient I/O and for high volume and complex data. For further information visit

$$
\nL_{\text{DLR}}\text{DLR}-\text{DLR-IB-FA-BS-2019-33}
$$

#### <https://www.hdfgroup.org/HDF5/>

*[HDF5](https://www.hdfgroup.org/HDF5/)* version **1.8.9 or newer** is required by *NetCDF-C* and the *SEACAS Trilinos* package. *[HDF5](https://www.hdfgroup.org/HDF5/)* should be configured with the --enable-parallel option.

#### **Installation with** *openSUSE***-repository**

*HDF5* is available in an *openSUSE*-repository and can be installed using *zypper*. However, it is recommended to use the manual install with the Gzipped tarball to make sure the correct options are set.

```
zypper addrepo http://download.opensuse.org/repositories/home:ocefpaf/
   openSUSE_Tumbleweed/home:ocefpaf.repo
```
zypper refresh zypper install hdf5

#### **Installation from source**

The *HDF5* source code is available from

<https://www.hdfgroup.org/HDF5/>

Download the source code for your platform

```
cd $DOWNLOAD_DIR
wget http://www.hdfgroup.org/ftp/HDF5/current/src/hdf5-1.8.16.tar.gz
tar xvfz hdf5-1.8.16.tar.gz # unzip
cd hdf5-1.8.16 \qquad # go into directory
```
Afterwards, create the *HDF5* build script as described in section [A.2.](#page-67-0) In order to use the script make it executable as described in section [A.6.](#page-74-0) Open a terminal as root, change directory to the created install script and execute it with

./install\_hdf.sh > install.log 2>&1

Afterwards, the *HDF5*-directory has to be added to the PATH and LD\_LIBRARY\_PATH environment variable

```
export PATH=$PATH:/usr/local/bin/hdf5-1.8.16/bin
export LD_LIBRARY_PATH=$LD_LIBRARY_PATH:/usr/local/bin/hdf5-1.8.16/lib64
```
#### <span id="page-48-0"></span>**3.4.3.** *NetCDF-C*

*NetCDF-C* (Network Common Data Form) is a set of software libraries and machineindependent data formats that support the creation, access, and sharing of array-oriented scientific data. Distributions are provided for Java and C/C++/Fortran. For more information visit

<http://www.unidata.ucar.edu/software/netcdf/>

*NetCDF-C* is required by the *Trilinos SEACAS* package. *NetCDF-C* should be configured with the --disable-netcdf-4 and --disable-dap options.

#### **Installation from source**

The *NetCDF-C* source code is available from the *[NetCDF-C](http://www.unidata.ucar.edu/software/netcdf/)* homepage. Download the source code for your platform

```
cd $DOWNLOAD_DIR
wget ftp://ftp.unidata.ucar.edu/pub/netcdf/netcdf-4.4.0.tar.gz
tar xvfz netcdf-4.4.0.tar.gz # unzip
cd netcdf-4.4.0 \qquad # go into directory
```
Prior to compiling *NetCDF-C*, it is recommended that you modify the file netcdf.h in \$DOWNLOAD\_DIR/netcdf-4.4.0/include/ to better support large-scale *Peridigm* simulations. Modify the following #define statements in the netcdf.h file. Change the values to match what is given below.

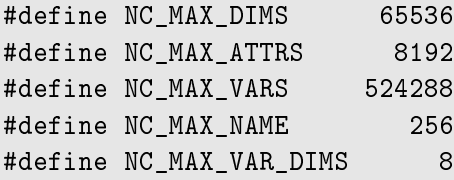

Afterwards, create the *NetCDF-C* build script as described in section [A.3.](#page-68-0) In order to use the script make it executable as described in section [A.6.](#page-74-0) Open a terminal as root, change directory to the created install script and execute it with

./install\_netcdf.sh > install.log 2>&1

Due to an apparent glitch in the *NetCDF-C* installer, in some cases it may be necessary to manually copy the file \$DOWNLOAD\_DIR/netcdf-4.4.0/include/netcdf\_par.h from the source distribution into the installation include subdirectory.

$$
\nL_{\text{DLR}}\text{DLR}-\text{DLR-IB-FA-BS-2019-33}
$$

```
cp $DOWNLOAD_DIR/netcdf-4.4.0/include/netcdf_par.h /usr/local/bin/netcdf
   -4.4.0/include/
```
Afterwards, the *NetCDF-C*-directory has to be added to the PATH and LD\_LIBRARY\_PATH environment variable

export PATH=\$PATH:/usr/local/bin/netcdf-4.4.0/bin export LD\_LIBRARY\_PATH=\$LD\_LIBRARY\_PATH:/usr/local/bin/netcdf-4.4.0/lib64

#### **3.4.4.** *Trilinos*

The Trilinos Project is an effort to develop algorithms and enabling technologies within an object-oriented software framework for the solution of large-scale, complex multi-physics engineering and scientific problems. A unique design feature of Trilinos is its focus on packages. For more information visit

<https://trilinos.org/>

A number of *Trilinos* packages are required by *Peridigm*. The *Trilinos* source code distribution includes the full set of *Trilinos* packages, each of which may be activated or deactivated using *CMake* build options, as described below. It is recommended that Makefiles be created by running cmake from the command line, as opposed to using the ccmake GUI.

The current release of *[Trilinos](https://trilinos.org/)* can be obtained from the download section of the *[Trilinos](https://trilinos.org/)* homepage. The download needs a short registration with a valid email-address. The download link is likely to be not reachable without the registration.

```
cd $DOWNLOAD_DIR
wget http://trilinos.csbsju.edu/download/files/trilinos-12.4.2-Source.tar
   .gz
tar xvfz trilinos-12.4.2-Source.tar.gz
```
*Trilinos* does not allow the use of the directory with the source-files for the further progress of the installation. Therefore, create a new folder

mkdir trilinos-12.4.2

and copy the file from section [A.4](#page-68-1) to the new folder. Change the line for the *Open MPI*and the *Trilinos*-source-directory (last line) if necessary.

In order to use the script make it executable as described in section [A.6.](#page-74-0) Open a terminal as root, change directory to the created path and execute it with

$$
\nL_{\text{DLR}}\text{DLR}-\text{DLR-IB-FA-BS-2019-33}
$$

./cmake\_trilinos.cmake > cmakeopts.log 2>&1

Once *Trilinos* has been successfully configured, it can be compiled and installed as follows:

make -j 4

If there occur any errors during the compilation of *Trilinos* visit section [B.](#page-78-0) For comiling with make  $-i$  4 more than 8GB of RAM are necessary. If you do not know if there were any compilation errors have occured due to the long duration of the compilation process, repeat

make

after the original compilation with make -j 4. Only failed compilations are repeated. Afterwards perform

make install

The final installation can be found in the folder specified in CMAKE\_INSTALL\_PREFIX:PATH in the script from section [A.4.](#page-68-1)

Afterwards, *Trilinos* has to be added to the PATH and LD\_LIBRARY\_PATH environment variables to later use the *Trilinos* decomposition features for the model decomposition for calculation on multiple processors.

```
export PATH=$PATH:/usr/local/bin/trilinos-12.4.2/bin
export LD_LIBRARY_PATH=$LD_LIBRARY_PATH:/usr/local/bin/trilinos-12.4.2/
   lib
```
# **3.5.** *Peridigm*

# **3.5.1. Download**

## <span id="page-51-0"></span>**3.5.1.1. Download the official release**

The current official release of *Peridigm* can be obtained from the download section of

<https://peridigm.sandia.gov/>

The download needs a short registration with a valid email-address. Download the tgz file of your preferred *Peridigm* version to \$DOWNLOAD\_DIR. Unpack the archive:

```
cd $DOWNLOAD_DIR
tar xvfz Peridigm_1.4.1.tgz
```
## **3.5.1.2. Download the latest master version from** *GitHub*

The *Peridigm* repository is available from *GitHub* and can be downloaded from:

<https://github.com/peridigm/peridigm>

To obtain the latest master release go to that homepage and select the *master* branch in the top left and click on *Download zip* in the top right corner as shown by the red rectangles in [Figure 3.1](#page-52-0) or click this [link.](https://github.com/peridigm/peridigm/archive/master.zip)

Unpack the archive:

```
cd $DOWNLOAD_DIR
unzip peridigm-master.zip
mv peridigm-master Peridigm-1.4.1-Source
```
## **3.5.1.3. Checkout the latest version from** *GitHub*

## **With svn**

Use *kdesvn* to checkout the latest version. Checkout <https://github.com/peridigm/peridigm.git/trunk>

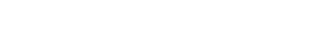

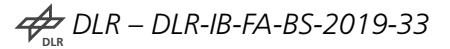

<span id="page-52-0"></span>

| Personal                                                                                                    | Open source<br><b>Explore</b><br><b>Business</b>                      | Pricing<br><b>Blog</b> | Support<br>This repository | Sign in<br>Sign up<br>Search                                |
|----------------------------------------------------------------------------------------------------|-----------------------------------------------------------------------|------------------------|----------------------------|-------------------------------------------------------------|
| peridigm / peridigm<br><b>Y</b> Fork<br><b>⊙</b> Watch<br>$\overline{7}$<br>$\bigstar$ Star<br>5<br>10<br><> Code<br>(!) Issues 3<br><b>Pull requests o</b><br>-/ <sub>1</sub> Pulse<br>III Graphs                                                   |                                                                       |                        |                            |                                                             |
| Peridigm peridynamics code.                                                                                                    |                                                                       |                        |                            |                                                             |
| $\odot$ 2,928 commits                                                                                                    | <b><math>\beta</math> 4</b> branches                                  |                        | $\Diamond$ 0 releases      | <b>th</b> 12 contributors                                   |
| Branch: master -                                                                                                    | <b>New pull request</b><br><b>New file</b>                            | <b>Find file</b>       | HTTPS -                    | 中<br><b>Download ZIP</b><br>Ê<br>https://github.com/peridig |
| <b>A: johntfoster</b> Merge branch 'masoudbehzadinasab-master'<br>Latest commit de35c2b 16 hours ago                                                                                                    |                                                                       |                        |                            |                                                             |
| $\blacksquare$ doc                                                                                                    | <b>Update GettingStarted.md</b>                                       |                        |                            | 2 months ago                                                |
| <b>Examples</b>                                                                                                    | Cleaning up recent commit on restart functionality.                   | 5 months ago           |                            |                                                             |
| scripts                                                                                                    | Added python script to convert text file discretizations to genesis f | a month ago            |                            |                                                             |
| $\blacksquare$ SFC                                                                                                    | Merge branch 'master' of https://github.com/masoudbehzadinasab/peridi | 18 hours ago           |                            |                                                             |
| $\blacksquare$ test                                                                                                    | Merge branch 'master' of https://github.com/masoudbehzadinasab/peridi | 18 hours ago           |                            |                                                             |
| <b>A</b> .gitignore                                                                                                    | Date: 01/17/2016                                                      | 3 months ago           |                            |                                                             |
| <b>E CMakeLists.txt</b>                                                                                                    | Adds 'pals' model;                                                    | 3 months ago           |                            |                                                             |
| README.md                                                                                                    | Update README.md                                                      |                        |                            | 2 months ago                                                |
| 图 README.md                                                                                                    |                                                                       |                        |                            |                                                             |
| <b>Peridigm</b>                                                                                                    |                                                                       |                        |                            |                                                             |
| Peridigm is an open-source computational peridynamics code developed at Sandia National Laboratories for massively-<br>parallel multi-physics simulations. It has been applied primarily to problems in solid mechanics involving pervasive material |                                                                       |                        |                            |                                                             |

Figure 3.1.: *Peridigm GitHub* **repository screenshot**

#### **With git**

Use *git* on the cluster:

```
git clone https://github.com/peridigm/peridigm.git
```
## **3.5.2. Compiling & installation**

*Peridigm* utilizes the *CMake* build system. It is recommended that Makefiles be created by running cmake from the command line, as opposed to using the ccmake GUI.

The installation here is described for the then official *Peridigm* version 1.4.1. The steps for version 1.5 are identical besides the changes in folder names.

*Peridigm* does not allow the use of the directory with the source-files for the further progress of the installation. Therefore, create a new folder

mkdir Peridigm-1.4.1

and copy the file from section [A.5](#page-70-0) to the new folder. Change the lines for the library paths and the *Peridigm*-source-directory (last line) if necessary.

In order to use the script make it executable as described in section [A.6.](#page-74-0) Open a terminal as root, change directory to the created path and execute it with

./cmake\_peridigm.cmake > cmakeopts.log 2>&1

Once *Peridigm* has been successfully configured, it can be compiled and installed as follows:

```
make -j 4
make install
```
The default location for the created binary is  $/$ usr $/$ local $/$ bin $/$ . In case you want to create the binary at a different location add the following line to the script from section [A.5](#page-70-0)

-D CMAKE INSTALL PREFIX=/PATH/TO/DESTINATION

After installation make sure to change permissions of the installation directory for the necessary users and groups.

#### **3.5.3. After building and installing**

[\[1\]](#page-64-0) recommends to run ctest in your build directory after building and installing *[Peridigm](https://peridigm.sandia.gov/)* to run all tests and confirm that you have a clean build. Alternatively, *[Peridigm](https://peridigm.sandia.gov/)* offers an own test suite which is used here.

To be able to execute the test you first have to temporarily change the source and installation folder owner. Thus perform the following commands before executing the test.

```
chown -R $USERNAME:$GROUPNAME Peridigm-1.4.1
chown -R $USERNAME:$GROUPNAME Peridigm-1.4.1-Source
```
Before starting the test-suite as a normal user, open a new shell or use an existing one and re-register your username to load the current state of the .bashrc-file:

```
su - $USERNAME
```
The *[Peridigm](https://peridigm.sandia.gov/)* test suite is then run from the terminal as non-root user as follows:

make test

Remember to revert the modifications to the *Peridigm* directory ownership after it is assured that all tests are passed with:

```
chown -R root:root Peridigm-1.4.1
chown -R root:root Peridigm-1.4.1-Source
```
#### **3.5.4. Install a local version on the cluster**

- 1. Login to the STM cluster and move to a directory of your convenience
- 2. Clone your local Peridigm version from GitHub with git clone or download the master zip-file and unpack, see section [3.5.1.1](#page-51-0)
- 3. Allocate cluster-node exclusively for building

salloc --exclusive

4. Load build and library environment

```
. /cluster/software/slurm/etc/env.d/mpibuild.sh
```

```
. /cluster/software/slurm/etc/env.d/peridigm.sh
```
5. Change directory to the folder, where the unpacked Peridigm source folder is located

cd ~/src/peridigm

6. Create a build-directory and go to the new directory

```
mkdir peridigm-build
cd peridigm-build
```
7. Save the following lines in the file cmake\_peridigm.cmake. Change the path in the code to the correct location.

```
cmake \
-D CMAKE_BUILD_TYPE:STRING=Release \
-D CMAKE_INSTALL_PREFIX=/home/USER/peridigm-build \
-D CMAKE_CXX_FLAGS:STRING='-O2 -Wall -std=c++11 -pedantic -Wno-long-
```
- long -ftrapv -Wno-deprecated' \ /home/USER/peridigm-master
- 8. Call CMake via terminal with the given code:

./cmake\_peridigm.cmake

9. Make

make -j 8

10. Test

make test

11. Create the executable

make install

12. Exit salloc shell

exit

- 13. The executable is now located at "/src/peridigm/peridigm-build/bin
- 14. For how to execute the local version using the cluster queuing-system look at the Peridigm User Guide

A complete script for cloning Peridigm from GitHub, compiling and installing on the cluster can be found in [subsection A.5.2.](#page-71-0)

## **3.5.5. Use of** *Docker*

<http://johntfoster.github.io/posts/peridigm-without-building-via-Docker.html>

# **4. Running** *Peridigm*

A dedicated description on how to run *Peridigm* can be found in the *Peridigm* Users Guide which is part of the same repository as this document.

**DLR** *DLR – DLR-IB-FA-BS-2019-33* 49

# **5. Install** *ParaView*

*ParaView* is an open source multiple-platform application for interactive, scientific visualization. The current release and further informations can be found on

<http://www.paraview.org/>

*ParaView* was developed to analyze extremely large datasets using distributed memory computing resources.

# **5.1. Linux installation**

## **Use 1-click install**

Go to

<https://software.opensuse.org/download/package?project=science&package=paraview> and choose 1-Click-Install or download the rpm-file from the source.

## **Installation with** *openSUSE***-repository**

*ParaView* is part of the *openSUSE* Science Repository. The repository can be included into the package management.

zypper addrepo http://download.opensuse.org/repositories/science/ openSUSE\_Leap\_42.1/science.repo zypper refresh zypper install paraview

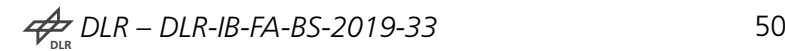

# **Installation from source**

The source code of the current *ParaView* release is available from the download section of the *ParaView* homepage. For an installation using the source code and *CMake* please consult

[http://www.paraview.org/Wiki/ParaView:Build\\_And\\_Install](http://www.paraview.org/Wiki/ParaView:Build_And_Install)

# **5.2. Windows installation**

Go to the download section of the *[ParaView](http://www.paraview.org/)* homepage and download the binary installers for your windows operating system architecture. Afterwards, simply run the executable installer and follow the instructions.

# **6. Install everything for** *FETranslator*

*FETranslator* is a *Java*-based tool to translate models between finite element software. *FE-Translator* implements the conversion of meshes from commercial FE tools into the format that *Peridigm* is capable of using as a discretization for the creation of peridynamic collocation points.

In order to use the *FETranslator* an implementation of the *Java* Runtime Environment (JRE) is necessary. To translate the mesh into binary format the tool *ncgen* from *NetCDF-C* is required.

# **6.1. Linux**

## **6.1.1. Java**

*openSUSE* comes with a pre-installed version of the *openJDK* which is a free and open source implementation of the Java Platform, Standard Edition (Java SE). *openJDK* should be perfectly capable of running *FETranslator*. To see if and which version of *Java* is installed on your system open a shell and type:

#### java -version

However, since additions and changes to the *FETranslator* can be necessary, a *Java*-capable IDE is required. The Oracle *Java* Development Kit (JDK) offers an integrated solution with the JRE and *NetBeans* as IDE.

## **6.1.1.1. Install only** *Java* **development kit (JDK)**

- 1. Go to: <http://www.oracle.com/technetwork/java/javase/downloads/index.html>
- 2. Click on *Java Platform (JDK)*
- 3. Accept the License Agreement
- 4. Open a shell and type lsb\_release -a and check your operating system architecture (32bit: i586; 64bit: x86\_64)

$$
\frac{1}{\sqrt{2}} DLR - DLR - IB - FA - BS - 2019 - 33
$$

- 5. Click on the according rpm file for your Linux version (here: jdk-8u91-linux-i586.rpm for 32bit or jdk-8u91-linux-x64.rpm for 64bit, we use 64bit)
- 6. In the dialog choose *Save File* and save the file somewhere convenient on your system
- 7. Open a root shell or a normal shell and switch to root user with

su -

- 8. Change directory to the folder where the RPM file is located
- 9. Type

```
zypper install jdk-8u91-linux-x64.rpm
zypper install update-alternatives
update-alternatives --install /usr/bin/java java /usr/java/jdk1.8.0
   _91/bin/java 1065
update-alternatives --install /usr/bin/javac javac /usr/java/jdk1.8.0
   _91/bin/javac 1065
update-alternatives --install /usr/bin/jar jar /usr/java/jdk1.8.0_91/
   bin/jar 1065
update-alternatives --install /usr/bin/javaws javaws /usr/java/jdk1
    .8.0_91/bin/javaws 1065
update-alternatives --config java
java -version
nedit /home/$USERNAME/.bashrc &
```
10. Add export JAVA\_HOME=/usr/java/jdk1.8.0\_91/ to the .bashrc-file

## **6.1.1.2. Install** *Java* **development kit (JDK) with** *NetBeans*

- 1. Go to: <http://www.oracle.com/technetwork/java/javase/downloads/index.html>
- 2. Click on *NetBeans with JDK*
- 3. Accept the License Agreement
- 4. Open a shell and type lsb\_release -a and check your operating system architecture (32bit: i586; 64bit: x86\_64)
- 5. Click on the according sh file for your Linux version (here:  $jdk-8u91-nb-8$  1-linux-x64.sh)
- 6. In the dialog choose *Save File* and save the file somewhere convenient on your system
- 7. Open a root shell or a normal shell and switch to root user with

su -

- 8. Change directory to the folder where the .sh file is located
- 9. Change the installer file's permissions so it can be executed:

chmod u+x <installer-file-name>

#### 10. Type

```
./<installer-file-name>
```
- 11. In the installation wizard:
	- a) At the Welcome page of the installation wizard, click *Next*.
	- b) At the JDK Installation page, specify the directory where to install the JDK, here /usr/local/java/jdk1.8.0\_91, and click *Next*.
	- c) At the *NetBeans* IDE Installation page, do the following:
		- Specify the directory for the *NetBeans* IDE installation (here /usr/local/java/netbeans-8.1)
		- $\rightarrow$  Accept the default JDK installation to use with the IDE or specify another JDK location.
	- d) Accept the default JDK installation to use with the IDE or specify another JDK location.
	- e) Click *Next*
	- f) Review the Summary page to ensure the software installation locations are correct.
	- g) Click *Intall* to begin the installation.
	- h) At the Setup Complete page, provide anonymous usage data if desired, and click *Finish*
	- i) When the installation is complete, you can view the log file, which resides in the following directory: ~/.nbi/log.

```
12. Type
```

```
zypper install update-alternatives
update-alternatives --install /usr/bin/java java /usr/local/java/jdk1
    .8.0_91/bin/java 1065
update-alternatives --install /usr/bin/javac javac /usr/local/java/
   jdk1.8.0_91/bin/javac 1065
update-alternatives --install /usr/bin/jar jar /usr/local/java/jdk1
    .8.0_91/bin/jar 1065
update-alternatives --install /usr/bin/javaws javaws /usr/local/java/
   jdk1.8.0_91/bin/javaws 1065
update-alternatives --config java
java -version
nedit /home/$USERNAME/.bashrc &
```
13. Add

export JAVA\_HOME=/usr/java/jdk1.8.0\_91/

and

```
export PATH=$PATH:/usr/local/java/netbeans-8.1/bin
```
to the .bashrc-file

- 14. Start a new shell with su \$USERNAME and type java -version to see if the correct version is active
- 15. Start a new shell with su \$USERNAME and type netbeans & to start the IDE
- 16. Perform update inside the IDE if asked for

If problems occur during any update-alternatives --install try

```
update-alternatives --install /usr/bin/java java /usr/local/java/jdk1.8.0
   _91/bin/java 1
```

```
update-alternatives --install /usr/lib64/browser-plugins/javaplugin.so
   javaplugin /usr/local/java/jdk1.8.0_91/jre/lib/amd64/libnpjp2.so 1 --
   slave /usr/bin/javaws javaws /usr/local/java/jdk1.8.0_91/bin/javaws
```

```
update-alternatives --install /usr/bin/javac javac /usr/local/java/jdk1
   .8.0_91/bin/javac 1 --slave /usr/bin/jar jar /usr/local/java/jdk1.8.0
   _91/bin/jar
```
Now you can set the *Java* priorities with:

update-alternatives --config java update-alternatives --config javac update-alternatives --config javaplugin

#### **6.1.2.** *NetCDF-C*

The *NetCDF-C*-tool *ncgen* is required to convert the ascii mesh file into the binary format readable by *Peridigm*. *NetCDF-C* should already be installed to use *Peridigm*. If the additions to the PATH-variable from [subsection 3.4.3](#page-48-0) are set, no further actions have to be performed.

# **6.2. Windows**

#### **6.2.1. Java**

1. Go to: <http://www.oracle.com/technetwork/java/javase/downloads/index.html>

- 2. Click on *NetBeans with JDK* for Development Kit and Netbeans or just *Java Platform (JDK)*
- 3. Perform the installation

# **6.2.2.** *NetCDF-C*

To test the *FETranslator* under Windows it is necessary to have *ncgen* available. *ncgen* is available as part of pre-built *NetCDF-C* libraries. To install the latest release

- 1. Go to: <http://www.unidata.ucar.edu/software/netcdf/>
- 2. Click *Pre-built Windows Binaries for the latest version of NetCDF-C*
- 3. Go to *Latest Release (NetCDF-C X.Y.Z)*, here NetCDF-C 4.4.0
- 4. Download the executable matching your system, here netCDF4.4.0-NC4-64.exe
- 5. Execute the installer
- 6. Add the bin folder of the installation path, here D:\Programme\netCDF 4.4.0\ to the Windows PATH-Variable:
	- a) Open the *Windows Control Panel* (Systemsteuerung)
	- b) Open *System*
	- c) Click *Advanced System Settings* (Erweiterte Systemeinstellungen)
	- d) In the *Advanced* tab open *Environment Variables*
	- e) Under *User variables for USERNAME* select PATH
	- f) Click *Edit*
	- g) Under *Value of the variable* add the path to the bin folder of the *NetCDF-C* installation separated by a semicolon (;), here: ;D:\Programme\netCDF 4.4.0\bin\
	- h) Click *OK* multiple times

Now you can use *ncgen* in a command-window:

ncgen.exe -o \$OUTPUTFILENAME.g \$INPUTFILENAME.g.ascii

# **Bibliography**

- <span id="page-64-0"></span>[1] Michael L. Parks et al. *Peridigm Users Guide v1.0.0*. Tech. Report SAND2012-7800. Sandia report. Albuquerque, New Mexico 87185 and Livermore, California 94550, USA, 2012. URL: <http://www.sandia.gov/~djlittl/docs/PeridigmV1.0.0.pdf>.
- [2] Larry A. Schoof and Victor R. Yarberry. *Exodus II: A Finite Element Data Model*. SAND92-2137, UC-705. Sandia report. Albuquerque, New Mexico 87185 and Livermore, California 94550, USA, 1994.

# **Appendices**

**DLR** *DLR – DLR-IB-FA-BS-2019-33* 58

# **A. Build-scripts for Libraries**

In the following sections, the build scripts for the libraries for *Peridigm* are collected. These are Bash-scripts or *CMake*-files.

The scripts are taken from <https://peridigm.sandia.gov/> and modified slightly if necessary.

The files are provided with UTF-8 encoding. Please modify to your needs if necessary.

# <span id="page-66-0"></span>**A.1.** *Boost*

#### **A.1.1.** *Boost* **1.55.0**

Open a text editor, copy the following code into a file and save as install\_boost-1.55.0.sh

```
Listing A.1: Install script for Boost 1.55.0
# Set environment variables for MPI compilers
export CC=mpicc
export CXX=mpicxx
export FC=mpif90
export F77=mpif77
# Run the Boost bootstrap script
./bootstrap.sh
# add using mpi to user-config.jam
echo "using mpi ;" >> tools/build/v2/user-config.jam
cp tools/build/v2/user-config.jam ~/
# Compile and install Boost using the Boost's bjam build system
./b2 install --prefix=/usr/local/lib/boost-1.55.0/
```
Alternatively, you can download the script from within this document.

$$
\mathcal{L}_{\text{DLR}}^2 \text{DLR} - \text{DLR-IB-FA-BS-2019-33}
$$

#### **A.1.2.** *Boost* **1.60.0**

Open a text editor, copy the following code into a file and save as install\_boost-1.60.0.sh

Listing A.2: **Install script for** *Boost* **1.60.0**

```
# Set environment variables for MPI compilers
export CC=mpicc
export CXX=mpicxx
export FC=mpif90
export F77=mpif77
# Run the Boost bootstrap script
./bootstrap.sh
# add using mpi to project-config.jam
echo "using mpi ;" >> project-config.jam
# Compile and install Boost using the Boost's bjam build system
./b2 install --prefix=/usr/local/lib/boost-1.60.0/
```
Alternatively, you can download the script from within this document.

# <span id="page-67-0"></span>**A.2.** *HDF5*

Open a text editor, copy the following code into a file and save as install\_hdf.sh

```
Listing A.3: Install script for HDF5
```

```
# Set environment variables for MPI compilers
export CC=mpicc
export CXX=mpicxx
export FC=mpif90
export F77=mpif77
# Configure HDF5
./configure --prefix=/usr/local/bin/hdf5-1.8.16/ --enable-parallel
# Make and install HDF5
make -j 4
make install
```

$$
\nbrace\not\!\!\!\!\nbrace\nolimits_{\mathsf{DLR}}\!\!\!\!\nbrace\nolimits_{\mathsf{DLR\text{-}}\mathsf{IB\text{-}}\mathsf{FA\text{-}}\mathsf{BS\text{-}}\mathsf{2019\text{-}}\mathsf{33}}
$$

Alternatively, you can download the script from within this document.

# <span id="page-68-0"></span>**A.3.** *NetCDF-C*

Open a text editor, copy the following code into a file and save as install\_netcdf.sh

```
Listing A.4: Install script for NetCDF-C
# Set environment variables for MPI compilers
export CC=mpicc
export CXX=mpicxx
export FC=mpif90
export F77=mpif77
# Configure NetCDF
./configure --prefix=/usr/local/bin/netcdf-4.4.0/ --disable-netcdf-4 --
   disable-dap
# Make, test, and install NetCDF
make -j 4
make check
make install
```
Alternatively, you can download the script from within this document.

# <span id="page-68-1"></span>**A.4.** *Trilinos*

Open an editor, copy the following code into the file and save as cmake\_trilinos.cmake. The final line marks the path to the *Trilinos* source directory, which is named \$DOWNLOAD\_DIR in the documentation.

Listing A.5: *CMake* **script for** *Trilinos*

```
rm -f CMakeCache.txt
rm -rf CMakeFiles/
cmake -D CMAKE_INSTALL_PREFIX:PATH=/usr/local/bin/trilinos-12.4.2/ \
-D MPI_BASE_DIR:PATH="/usr/local/lib/openmpi-1.10.2/" \
```
**DLR** *DLR – DLR-IB-FA-BS-2019-33*

```
-D CMAKE_CXX_FLAGS:STRING="-O2 -std=c++11 -pedantic -ftrapv -Wall -Wno-
   long-long" \
-D CMAKE_BUILD_TYPE:STRING=RELEASE \
-D Trilinos_WARNINGS_AS_ERRORS_FLAGS:STRING="" \
-D Trilinos ENABLE ALL PACKAGES:BOOL=OFF \
-D Trilinos_ENABLE_Teuchos:BOOL=ON \
-D Trilinos_ENABLE_Shards:BOOL=ON \
-D Trilinos_ENABLE_Sacado:BOOL=ON \
-D Trilinos_ENABLE_Epetra:BOOL=ON \
-D Trilinos_ENABLE_EpetraExt:BOOL=ON \
-D Trilinos_ENABLE_Ifpack:BOOL=ON \
-D Trilinos_ENABLE_AztecOO:BOOL=ON \
-D Trilinos_ENABLE_Amesos:BOOL=ON \
-D Trilinos_ENABLE_Anasazi:BOOL=ON \
-D Trilinos_ENABLE_Belos:BOOL=ON \
-D Trilinos_ENABLE_ML:BOOL=ON \
-D Trilinos_ENABLE_Phalanx:BOOL=ON \
-D Trilinos_ENABLE_Intrepid:BOOL=ON \
-D Trilinos_ENABLE_NOX:BOOL=ON \
-D Trilinos_ENABLE_Stratimikos:BOOL=ON \
-D Trilinos_ENABLE_Thyra:BOOL=ON \
-D Trilinos_ENABLE_Rythmos:BOOL=ON \
-D Trilinos_ENABLE_MOOCHO:BOOL=ON \
-D Trilinos_ENABLE_TriKota:BOOL=OFF \
-D Trilinos ENABLE Stokhos: BOOL=ON \
-D Trilinos_ENABLE_Zoltan:BOOL=ON \
-D Trilinos_ENABLE_Piro:BOOL=ON \
-D Trilinos_ENABLE_Teko:BOOL=ON \
-D Trilinos_ENABLE_SEACASIoss:BOOL=ON \
-D Trilinos_ENABLE_SEACAS:BOOL=ON \
-D Trilinos_ENABLE_SEACASBlot:BOOL=ON \
-D Trilinos_ENABLE_Pamgen:BOOL=ON \
-D Trilinos_ENABLE_EXAMPLES:BOOL=OFF \
-D Trilinos_ENABLE_TESTS:BOOL=ON \
-D TPL_ENABLE_Matio:BOOL=OFF \
-D TPL_ENABLE_HDF5:BOOL=ON \
-D HDF5_INCLUDE_DIRS:PATH="/usr/local/bin/hdf5-1.8.16/include" \
-D HDF5_LIBRARY_DIRS:PATH="/usr/local/bin/hdf5-1.8.16/lib" \
-D TPL ENABLE Netcdf:BOOL=ON \
-D Netcdf_INCLUDE_DIRS:PATH="/usr/local/bin/netcdf-4.4.0/include" \
-D Netcdf_LIBRARY_DIRS:PATH="/usr/local/bin/netcdf-4.4.0/lib" \
```
**DLR** *DLR – DLR-IB-FA-BS-2019-33*

```
-D TPL_ENABLE_MPI:BOOL=ON \
-D TPL_ENABLE_BLAS:BOOL=ON \
-D TPL_ENABLE_LAPACK:BOOL=ON \
-D TPL_ENABLE_Boost:BOOL=ON \
-D Boost_INCLUDE_DIRS:PATH="/usr/local/lib/boost-1.55.0/include" \
-D Boost_LIBRARY_DIRS:PATH="/usr/local/lib/boost-1.55.0/lib" \
-D CMAKE_VERBOSE_MAKEFILE:BOOL=OFF \
-D Trilinos_VERBOSE_CONFIGURE:BOOL=OFF \
/usr/local/src/trilinos-12.4.2-Source/
```
Alternatively, you can download the script from within this document.

# <span id="page-70-0"></span>**A.5.** *Peridigm*

## **A.5.1.** *CMake* **script for** *Peridigm*

Open an editor, copy the following code into the file and save as cmake\_peridigm.cmake. The final line marks the path to the *Peridigm* source directory, which is named \$DOWNLOAD\_DIR in the documentation.

Listing A.6: *CMake* **script for** *Peridigm*

```
rm -f CMakeCache.txt
rm -rf CMakeFiles/
cmake \
-D CMAKE_BUILD_TYPE:STRING=Release \
-D Trilinos_DIR:PATH=/usr/local/bin/trilinos-12.4.2/lib/cmake/Trilinos/ \
-D CMAKE_C_COMPILER:STRING=/usr/local/lib/openmpi-1.10.2/bin/mpicc \
-D CMAKE_CXX_COMPILER:STRING=/usr/local/lib/openmpi-1.10.2/bin/mpicxx \
-D BOOST_ROOT=/usr/local/lib/boost-1.55.0/ \
-D CMAKE_CXX_FLAGS:STRING="-O2 -Wall -std=c++11 -pedantic -Wno-long-long
   -ftrapv -Wno-deprecated" \
/usr/local/src/Peridigm-1.4.1-Source
```
Alternatively, you can download the script from within this document.

#### <span id="page-71-0"></span>**A.5.2. Script for cloning** *Peridigm* **from GitHub and compiling on the STM-Cluster**

Listing A.7: **Script for cloning** *Peridigm* **from GitHub and compiling on the STM-Cluster**

```
#!/bin/bash
#######################################
# Header #
#######################################
#
# Install Peridigm from github repository master
#
# Requirements:
# Allocate exclusive node before using this script:
# salloc --exclusive
#
# Revisions: 2017-12-22 Martin Raedel <martin.raedel@dlr.de>
# Initial draft
#
# Contact: Martin Raedel, martin.raedel@dlr.de
# DLR Composite Structures and Adaptive Systems
#
\# /\# /_/_/_/_/
# www.dlr.de/fa/en |/ DLR
#
#######################################
# Content #
#######################################
#--------------------------------------
# Variables
#--------------------------------------
# The directory where all the magic happens - should not exist in advance
basedir=$HOME'/Documents/Peridigm/20171222EC_/'
# Path from where to clone
githubclonepath='https://github.com/peridigm/peridigm.git'
```
**DLR** *DLR – DLR-IB-FA-BS-2019-33*
```
# Internal directory names
builddir='build'
srcdir='src'
# File names
file_cmake='cmake_peridigm.cmake'
file_cmake_log='cmake_peridigm.log'
file_make_log='make.log'
file_make_test_log='make_test.log'
file_make_install_log='make_install.log'
file_peridigm_bin='Peridigm'
# Number of CPUs for make
make_cpus = 8
#--------------------------------------
# Script
#--------------------------------------
#------------------
# Load build environment
#------------------
echo 'Load build environment'
. /cluster/software/slurm/etc/env.d/mpibuild.sh
. /cluster/software/slurm/etc/env.d/peridigm.sh
#------------------
# Folder structure
#------------------
echo 'Create directory structure'
if [ -d ${basedir} ]; then # Control will enter here if $DIRECTORY doesn
   't exist.
  echo 'Directory '${basedir}' already exists. Exit.'
  exit 0
fi
mkdir ${basedir}
cd ${basedir}
```
**DLR** *DLR – DLR-IB-FA-BS-2019-33*

```
mkdir ${builddir}
mkdir ${srcdir}
cd ${srcdir}
#------------------
# Clone from GitHub
#------------------
echo 'Clone from GitHub'
git clone ${githubclonepath}
cd ../${builddir}
#------------------
# Create cmake file
#------------------
echo 'Create and execute cmake file'
# Fill file
echo 'rm -f CMakeCache.txt' >> ${file_cmake}
echo 'rm -rf CMakeFiles/' >> ${file_cmake}
echo '' >> $ffile cmake}
echo 'cmake \' >> ${file_cmake}
echo '-D CMAKE_BUILD_TYPE:STRING=Release \' >> ${file_cmake}
echo '-D CMAKE INSTALL PREFIX='${basedir}${builddir}' \' >> ${file cmake}
echo '-D CMAKE_CXX_FLAGS:STRING="-O2 -Wall -std=c++11 -pedantic -Wno-long
   -long -ftrapv -Wno-deprecated" \' >> ${file_cmake}
echo ${basedir}${srcdir}'/peridigm/' >> ${file_cmake}
# Change permissions to make cmake-file executable
chmod u+x ${file_cmake}
# Execute cmake-file
./${file_cmake} > ${file_cmake_log} 2>&1
#------------------
# Make
#------------------
echo 'make'
make -j ${make_cpus} > ${file_make_log} 2>&1
```

```
echo 'make test'
make test > ${file_make_test_log} 2>&1
if grep -q Error ${file_make_test_log}; then
  echo ' make test contains failed tests'
else
  echo ' all tests passed'
fi
echo 'make install'
make install > ${file_make_install_log} 2>&1
#------------------
# Comment
#------------------
cd bin
echo 'Finished - Peridigm executable path':
readlink -f ${file_peridigm_bin}
#--------------------------------------
# Clean
#--------------------------------------
```
Alternatively, you can download the script from within this document.

## **A.6. Make a script executable**

In order to use a script file in the shell for installation you must first make the text file executable. Therefore, open a terminal, change directory to the folder the individual script is located and make the script executable for the user with

chmod u+x \$SCRIPTNAME.sh

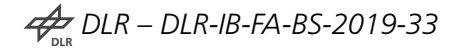

## **A.7. Modifications of** bashrc

When an interactive shell that is not a login shell is started, bash reads and executes commands from ~/.bashrc, if that file exists. You can find the .bashrc file in your user home directory /home/\$USER/ with ls -al.

The following listings shows a modified .bashrc file which includes the exportation of the significant libraries in the \$PATH and \$LD\_LIBRARY\_PATH environment variables. The header is not printed.

#### **Be aware**:

- $\rightarrow$  In case you use a 32bit operating system, or in some cases also for 64bit operating system, the lib64-folders must be changed to lib.
- $\rightarrow$  The entries to the \$PATH and \$LD\_LIBRARY\_PATH variables should be added stepby-step **after** the installation of the individual tool. Otherwise, the install scripts might find pre-compiled items and use these instead of creating new binaries with the current settings.

## **A.7.1.** .bashrc **for** *Peridigm* **1.4.1**

```
Listing A.8: Modified .bashrc-file to set environment variables for Peridigm 1.4.1
test -s ~/.alias && . ~/.alias || true
# add default lib paths
export LD_LIBRARY_PATH=$LD_LIBRARY_PATH:/usr/lib
export LD_LIBRARY_PATH=$LD_LIBRARY_PATH:/usr/lib64
export LD_LIBRARY_PATH=$LD_LIBRARY_PATH:/usr/local/lib
export LD_LIBRARY_PATH=$LD_LIBRARY_PATH:/usr/local/lib64
# add cmake
export PATH=$PATH:/usr/local/bin/cmake-3.4.3/bin
# add openMPI
export PATH=$PATH:/usr/local/lib/openmpi-1.10.2/bin
export LD_LIBRARY_PATH=$LD_LIBRARY_PATH:/usr/local/lib/openmpi-1.10.2/
   lib64
# add boost
export LD_LIBRARY_PATH=$LD_LIBRARY_PATH:/usr/local/lib/boost-1.55.0/lib
```

```
# add hdf5
export PATH=$PATH:/usr/local/bin/hdf5-1.8.16/bin
export LD_LIBRARY_PATH=$LD_LIBRARY_PATH:/usr/local/bin/hdf5-1.8.16/lib64
# add netcdf
export PATH=$PATH:/usr/local/bin/netcdf-4.4.0/bin
export LD_LIBRARY_PATH=$LD_LIBRARY_PATH:/usr/local/bin/netcdf-4.4.0/lib64
# add trilinos
export PATH=$PATH:/usr/local/bin/trilinos-12.4.2/bin
export LD_LIBRARY_PATH=$LD_LIBRARY_PATH:/usr/local/bin/trilinos-12.4.2/
   lib
```
You can download the file from within this document.

#### **A.7.2.** .bashrc **for** *Peridigm* **1.5**

```
Listing A.9: Modified .bashrc-file to set environment variables for Peridigm 1.5
test -s ~/.alias && . ~/.alias || true
# add default lib paths
export LD_LIBRARY_PATH=$LD_LIBRARY_PATH:/usr/lib
export LD_LIBRARY_PATH=$LD_LIBRARY_PATH:/usr/lib64
export LD_LIBRARY_PATH=$LD_LIBRARY_PATH:/usr/local/lib
export LD_LIBRARY_PATH=$LD_LIBRARY_PATH:/usr/local/lib64
# add cmake
export PATH=$PATH:/usr/local/bin/cmake-3.5.1/bin
# add openMPI
export PATH=$PATH:/usr/local/lib/openmpi-1.10.2/bin
export LD_LIBRARY_PATH=$LD_LIBRARY_PATH:/usr/local/lib/openmpi-1.10.2/lib
# add boost
export LD_LIBRARY_PATH=$LD_LIBRARY_PATH:/usr/local/lib/boost-1.60.0/lib
# add hdf5
export PATH=$PATH:/usr/local/bin/hdf5-1.8.16/bin
```

```
export LD_LIBRARY_PATH=$LD_LIBRARY_PATH:/usr/local/bin/hdf5-1.10.0/lib64
# add netcdf
export PATH=$PATH:/usr/local/bin/netcdf-4.4.0/bin
export LD_LIBRARY_PATH=$LD_LIBRARY_PATH:/usr/local/bin/netcdf-4.4.0/lib64
# add trilinos
export PATH=$PATH:/usr/local/bin/trilinos-12.6.1/bin
export LD_LIBRARY_PATH=$LD_LIBRARY_PATH:/usr/local/bin/trilinos-12.6.1/
   lib
```
You can download the file from within this document.

# **B. FAQ**

**The error** g++ internal compiler error killed (program cc1plus) **occures while compiling with** make -j N**. What is that?**

- $\rightarrow$  The problem is probably caused by insufficient memory.
- $\rightarrow$  Try typing free -m in a terminal while compiling to see the amount of free RAM
- $\rightarrow$  Running make  $-$ j 4 runs lots of process which use more memory. The problem above occurs when your system runs out of memory. In this case rather than the whole system falling over, the operating systems runs a process to score each process on the system. The one that scores the highest gets killed by the operating system to free up memory. If the process that is killed is cc1plus, gcc (perhaps incorrectly) interprets this as the process crashing and hence assumes that it must be a compiler bug. But it isn't really, the problem is the OS killed cc1plus, rather than it crashed.
- $\rightarrow$  If this is the case, you are running out of memory. So run perhaps make  $-i$  2 instead. This will mean fewer parallel jobs and will mean the compilation will take longer but hopefully will not exhaust your system memory.

## **When I call** make test **after the** *Peridigm* **installation all multi-processor-tests fail. What is the problem?**

- $\rightarrow$  Make sure you do not execute make test as root user. It is not allowed to call mpirun as root. If you call mpirun as root, the job is cancelled automatically.
- $\rightarrow$  In order to run the tests as a normal user make sure you set the permissions of the *Peridigm* installation folder to allow execution for group and others

#### **Everything works fine, all** *Peridigm* **tests are passed, but when I call** *decomp* **I get a** \*\*\*HDF5 library version mismatched error\*\*\* **error. Why?**

- It seems *decomp* finds another version of the *HDF5* library libhdf5.so than the one you use to compile *Trilinos* with.
- $\rightarrow$  This can be caused by installation of other tools via the *YaST2* software management which puts libraries in /usr/lib or /usr/lib64. These are found in the current LD\_LIBRARY\_PATH before the *HDF5* version installed in this quide.
- $\rightarrow$  Tools which bring their own version of *HDF5* are for example:

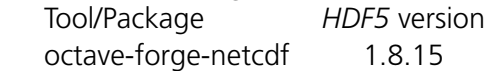

**DLR** *DLR – DLR-IB-FA-BS-2019-33* 71

- $\rightarrow$  If these packages are installed and you do not use them, uninstall them and the *HDF5* libraries as described in [subsection 3.3.2.](#page-44-0) You do not have to recompile anything. Just try using *decomp* afterwards.
- In case you really really need the tool with the other *HDF5* there seems to be nothing left to to but to compile *Trilinos* using this version of *HDF5*.

#### **I get errors when using the provided CMake-files, like** [...] command not found**. What can I do?**

- $\rightarrow$  This problem may arise if you import the appended scripts under Windows.
- $\rightarrow$  The end-of-line character might be changed to CR-LF instead of LF
- $\rightarrow$  To check this problem, open *Notepad*++ and go to *Edit*  $\rightarrow$  *EOL Conversion*  $\rightarrow$  Convert *to Unix Format (LF)*
- $\rightarrow$  Save and try using the script again

# **C. Useful Linux commands**

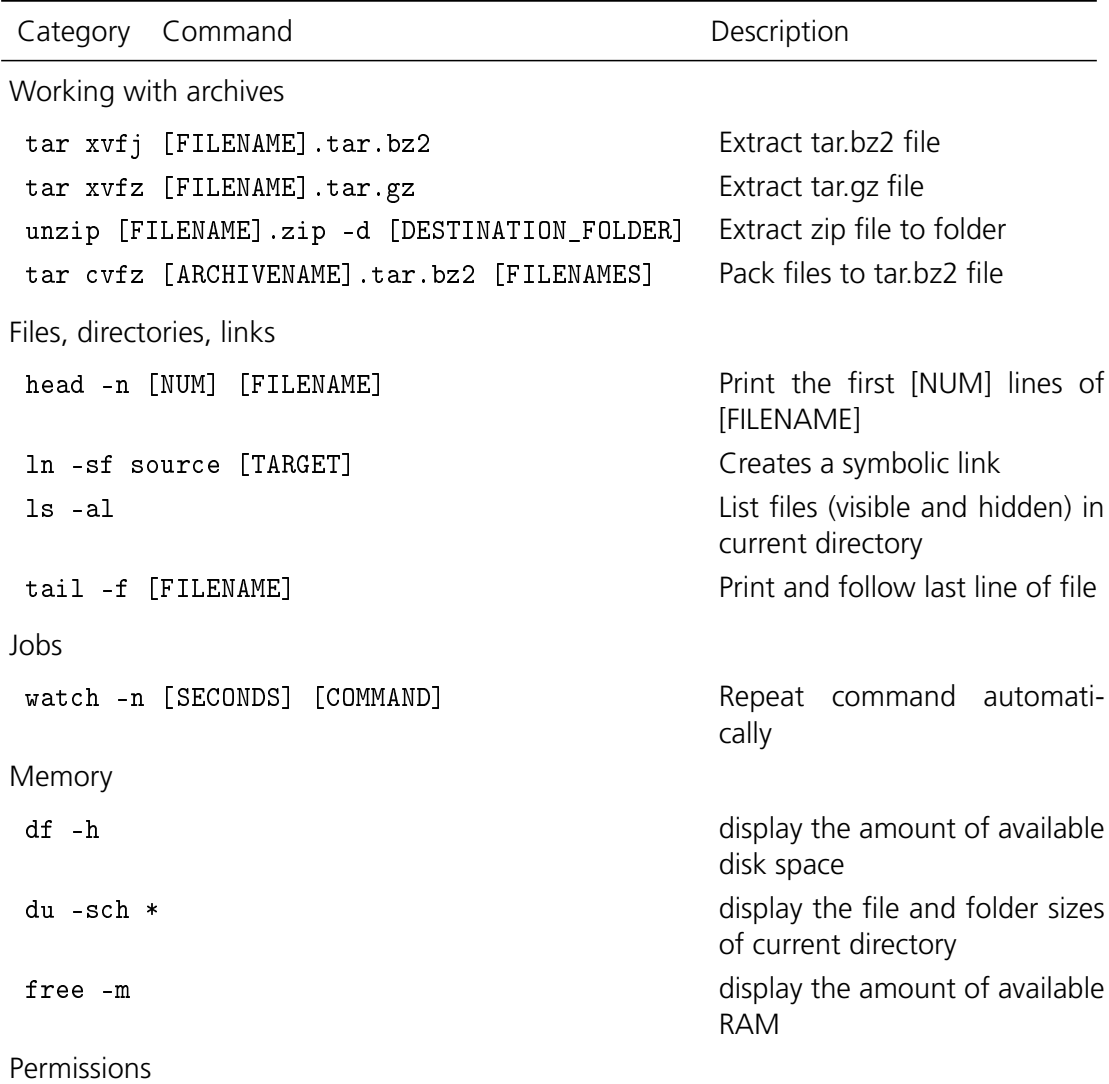

continued ...

**DLR** *DLR – DLR-IB-FA-BS-2019-33* 73

## . . . continued

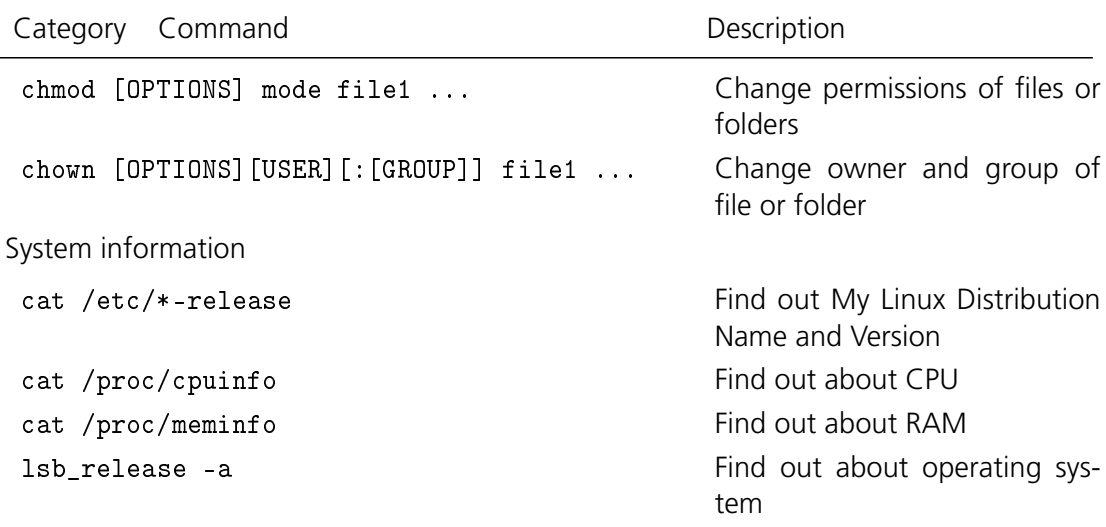

# **D. Non-necessary tools & scripts**

The installation is described for *openSUSE* for version 42.1.

## **D.1.** *NEdit*

*NEdit*, the Nirvana editor, is a text editor and source code editor for the X Window System. For the installation of the editor *NEdit* visit:

<http://software.opensuse.org/download.html?project=editors&package=nedit>

You can either choose the 1-Click-installation or add the repository and install manually. For the latter login to a terminal as root and type

```
zypper addrepo http://download.opensuse.org/repositories/editors/
   openSUSE_Leap_42.1/editors.repo
zypper refresh
zypper install nedit
```
## <span id="page-82-0"></span>**D.2. RM-LATEX**

Download the package via the intranet (from within the DLR network or via a VPN connection):

<teamsites.dlr.de/rm/latex/SitePages/Homepage.aspx>

Follow the instructions given in /doc/RM-LaTeX-Guide/RM-LaTeX-Guide.pdf.

## **D.2.1. Linux**

Before using mktexlsr set

chmod +t texmf/

and

chmod go+w texmf/

Due to some problems in the RM-LATEX package meaningful use is only possible under Windows. If using with Linux do not use everything related to the package dlrsecondpage.

## **D.2.2. Windows**

There should be no additional steps necessary.

# **E. This document**

# **E.1. Repository**

This document is part of the PeriDoc repository. The complete repository can be found at:

<https://github.com/PeriDoX/PeriDoX>

A tool implementing the *subversion* protocols can be used to access the repository as well as update the files or commit changes using command line options or a graphical user interface.

Following is a list of tested possible tools:

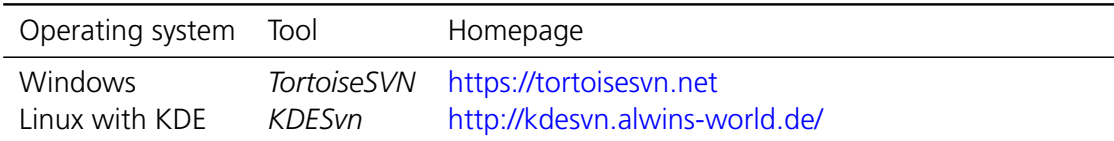

# **E.2. Typesetting**

This document is typeset using the RM-LATEX package, see section [D.2.](#page-82-0)

The compilation is performed with pdflatex with the following options:

```
pdflatex --shell-escape -synctex=1 -interaction=nonstopmode %source --
   extra-mem-top=60000000
```
# **E.3. Structure**

This document is part of the PeriDoc repository. The following files are used from the PeriDoc\_Common folder:

THIS PART IS TEMPORARILY OMITTED DUE TO A BUG IN THE PGFPLOTS & FOREST FPU LI-BRARY. CHECK BACK AFTER THE NEXT MIKTEX UPDATE OF THE ACCORDING LIBRARIES. SEE: http://tex.stackexchange.com/questions/328972/presence-of-pgfplots-package-breaksforest-environment-w-folder-option-en

# **BSD Documentation License**

Redistribution and use in source (Docbook format) and 'compiled' forms ( PDF, PostScript, HTML, RTF, etc), with or without modification, are permitted provided that the following conditions are met:

1. Redistributions of source code (Docbook format) must retain the above copyright notice, this list of conditions and the following disclaimer.

2. Redistributions in compiled form (transformed to other DTDs, converted to PDF, PostScript, HTML, RTF, and other formats) must reproduce the above copyright notice, this list of conditions and the following disclaimer in the documentation and/or other materials provided with the distribution.

3. The name of the author may not be used to endorse or promote products derived from this documentation without specific prior written permission .

THIS DOCUMENTATION IS PROVIDED BY THE AUTHOR ``AS IS AND ANY EXPRESS OR IMPLIED WARRANTIES, INCLUDING, BUT NOT LIMITED TO, THE IMPLIED WARRANTIES OF MERCHANTABILITY AND FITNESS FOR A PARTICULAR PURPOSE ARE DISCLAIMED. IN NO EVENT SHALL THE AUTHOR BE LIABLE FOR ANY DIRECT, INDIRECT, INCIDENTAL, SPECIAL, EXEMPLARY, OR CONSEQUENTIAL DAMAGES (INCLUDING, BUT NOT LIMITED TO, PROCUREMENT OF SUBSTITUTE GOODS OR SERVICES; LOSS OF USE, DATA, OR PROFITS; OR BUSINESS INTERRUPTION) HOWEVER CAUSED AND ON ANY THEORY OF LIABILITY, WHETHER IN CONTRACT, STRICT LIABILITY, OR TORT ( INCLUDING NEGLIGENCE OR OTHERWISE) ARISING IN ANY WAY OUT OF THE USE OF THIS DOCUMENTATION, EVEN IF ADVISED OF THE POSSIBILITY OF SUCH DAMAGE.

**DLR** *DLR – DLR-IB-FA-BS-2019-33* 79